# **Bevor Sie beginnen Sicherheitshinweise Inhaltsverzeichnis**

#### **1. Anschluss und Aufstellung**

Überprüfen Sie vor dem Anschluss an eine Steckdose die Betriebsspannung: Der DVD-Player darf nur mit einer Spannung von 220 - 240 V (AC) bei 50/60 Hz betrieben werden (siehe auch Typenschild an der Geräterückseite). Stellen Sie das Gerät auf einer ebenen stabilen Oberfläche auf. Achten Sie darauf, dass um den DVD-Player genügend Platz für gute Belüftung bleibt (7 bis 10 cm). Stellen Sie sicher, dass die Belüftungsschlitze nicht zugedeckt sind. Das Diskfach darf nicht blockiert werden. Stellen Sie keine Gegenstände auf den DVD-Player. Stellen Sie ihn nicht auf einen Verstärker oder ein anderes Gerät, das Wärme erzeugt. Überprüfen Sie, ob das Diskfach leer ist, bevor Sie den DVD-Player umstellen. Im Standby-Betrieb ist die Stromversorgung nicht unterbrochen. Wenn Sie den DVD-Player über einen längeren Zeitraum nicht nutzen, ziehen Sie den Netzstecker heraus, um das Gerät vollständig vom Netz zu trennen.

#### **2. Sicherheit des Nutzers**

Nehmen Sie keine Abdeckungen ab. Dies kann zu elektrischen Schlägen führen. Außerdem können Bauteile des Geräts beschädigt werden. Im Inneren des Geräts befinden sich keine Teile, die vom Benutzer gewartet werden können. Überlassen Sie Wartungs- und Reparaturarbeiten qualifiziertem Fachpersonal. Das Gerät arbeitet mit einem Laser. Schauen Sie nicht aus unmittelbarer Nähe direkt in das geöffnete Diskfach oder in andere Geräteöffnungen.

#### **3. DVD-Player**

Schützen Sie das Gerät vor Feuchtigkeit und übermäßiger Hitze (z. B. durch Heizelemente) und auch vor Geräten, die starke elektrische oder magnetische Felder erzeugen (Lautsprecher usw.). Falls der DVD-Player nicht richtig funktioniert, ziehen Sie das Netzkabel aus der Steckdose. Das Gerät ist nicht für den industriellen Einsatz, sondern ausschließlich für die private Nutzung konzipiert. Das Kopieren von Disks oder das Herunterladen von Musikdateien zum Verkauf oder für andere gewerbliche Zwecke verletzt das Urheberrecht oder kann dagegen verstossen. Kondensation von Feuchtigkeit: Wenn Sie den DVD-Player und/oder Ihre Disks aus einer kalten in eine warme Umgebung bringen, z. B. nach einem Transport im Winter, lassen Sie das Gerät etwa zwei Stunden im warmen Raum, bevor Sie es anschließen. In dieser Zeit gleicht sich das Gerät an die Raumtemperatur an, so dass Sie Schäden durch Feuchtigkeitsniederschlag vermeiden.

#### **4. Disks**

Gehen Sie mit den Disks vorsichtig um, da die auf ihnen gespeicherten Daten hochempfindlich gegenüber äußeren Einflüssen sind. Schützen Sie die Disks vor direkter Sonneneinstrahlung. Lagern Sie sie an einem kühlen belüfteten Platz und in senkrechter Position. Bewahren Sie sie in einer sauberen Schutzhülle auf.

Zur Reinigung einer Disk wischen Sie radial vom Zentrum zum Rand - nicht kreisförmig wischen! Verwenden Sie keine Reinigungssprays, Benzol oder Lösungsmittel. Wenn erforderlich, können Sie Disks mit einem nur mit Wasser angefeuchteten Tuch reinigen. Legen Sie Disks mit dem Etikett nach oben in das Diskfach ein.

#### **5. Umwelthinweise**

Batterien: Batterien gehören nicht in den Hausmüll. Als Verbraucher sind Sie gesetzlich verpflichtet, alte Batterien zurückzugeben. Sie können verbrauchte Batterien bei den öffentlichen Sammelstellen in Ihrer Gemeinde oder überall dort abgeben, wo Batterien der betreffenden Art verkauft werden. Altgeräte und Verpackungsmaterial: Entsorgen Sie Altgeräte und Verpackungsmaterial entsprechend den geltenden Richtlinien. Weitere Informationen dazu können Sie bei Ihrer Gemeindeverwaltung erfragen.

#### **6. Reinigung**

**1**

- Achtung: Ziehen Sie vor der Reinigung zur Sicherheit das Netzkabel aus der Steckdose.
- Verwenden Sie für die Reinigung keinesfalls Benzol, Verdünner oder Lösungsmittel. • Wischen Sie die Außenflächen des Geräts mit einem
- weichen Tuch ab.

Lesen Sie vor Inbetriebnahme des Geräts die vorliegende Bedienungsanleitung. Bitte beachten Sie alle Sicherheits- und Bedienhinweise. Verwenden Sie das Gerät ausschließlich wie in der Bedienungsanleitung beschrieben. Auf diese Weise können Sie Ihr neues Gerät von Anfang an optimal nutzen und vermeiden Bedienfehler.

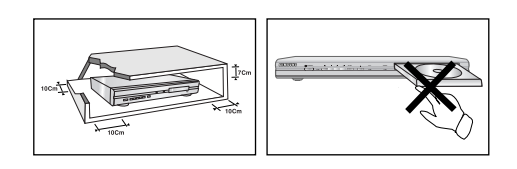

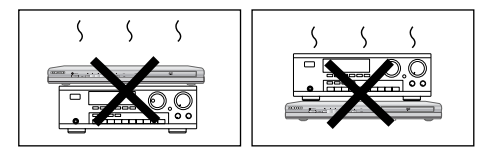

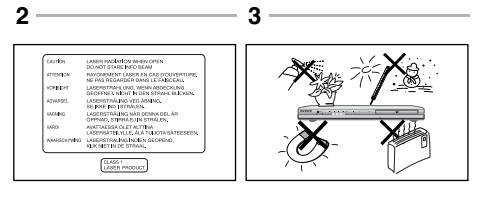

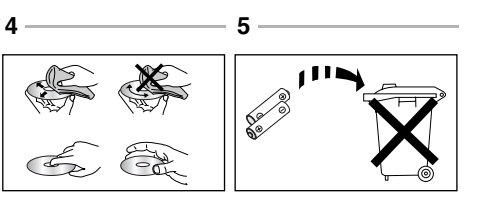

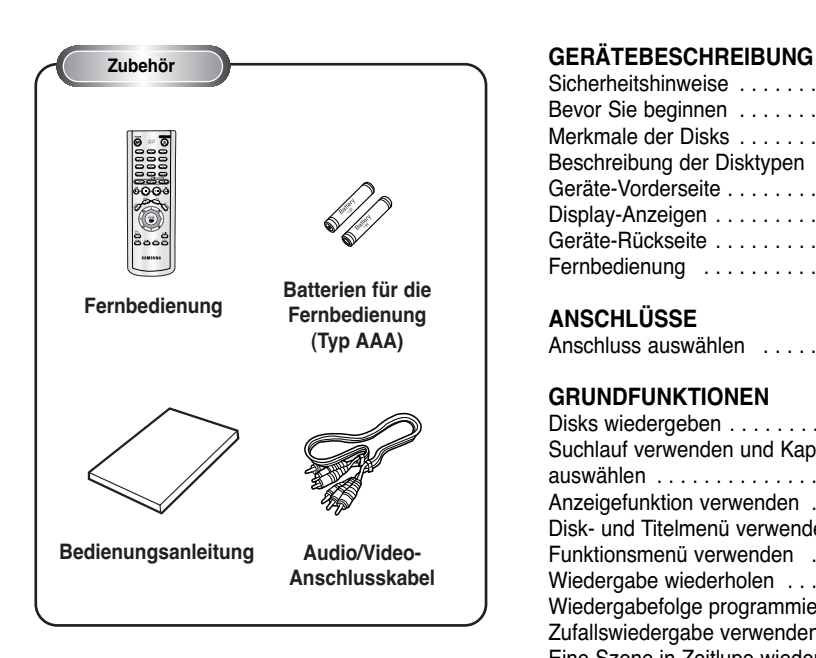

#### **Batterien in die Fernbedienung einlegen**

- 1. Öffnen Sie die Abdeckung des Batteriefachs auf der Rückseite der Fernbedienung.
- 2. Legen Sie zwei Batterien (Typ AAA) ein. Achten Sie dabei auf die richtige Polarität (+ und -).
- 3. Schließen Sie die Abdeckung des Batteriefachs wieder.

#### **Falls die Fernbedienung nicht einwandfrei funktioniert:**

- Überprüfen Sie die Polarität (+/-) der Batterien.
- Überprüfen Sie, ob die Batterien ausgelaufen sind.
- Überprüfen Sie, ob der Fernbedienungs-Sensor blockiert oder verschmutzt ist.
- Überprüfen Sie, ob sich eine starke Kunstlichtquelle in der Nähe befindet.

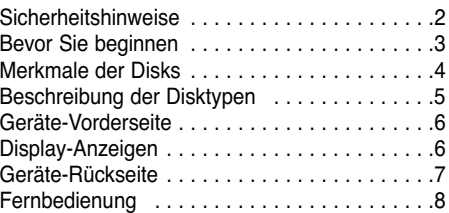

#### **ANSCHLÜSSE**

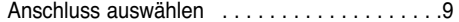

#### **GRUNDFUNKTIONEN**

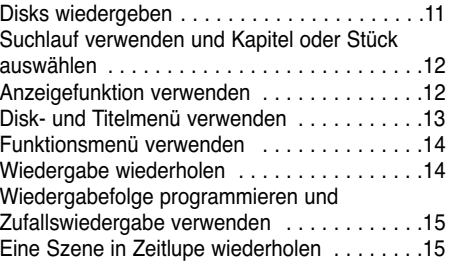

## **WEITERE FUNKTIONEN**

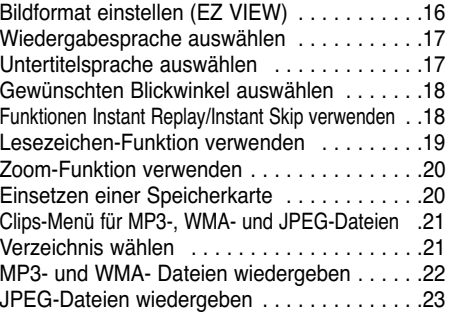

## **SETUP-MENÜ**

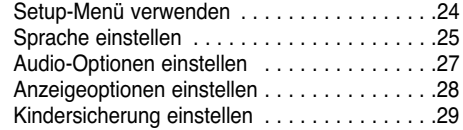

#### **ANHANG**

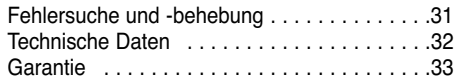

## **Ausgezeichnete Tonqualität**

Das von Dolby entwickelte Dolby Digital System liefert kristallklare Töne.

#### **Komprimierung und Bildformat**

Der DVD-Player eignet sich für DVDs mit MPEG2- Bildkomprimierung. Sie können bei DVDs zwischen dem normalen 4:3-Bildformat und dem 16:9- Bildformat wählen.

#### **Zeitlupe**

Sie können sich wichtige Szenen in Zeitlupe ansehen.

#### **Wiedergabefolge programmieren**

Sie können eine Folge von Titeln bzw. Stücken für die Wiedergabe programmieren (CD).

#### **Kindersicherung**

Mit der Kindersicherung können Sie eine bestimmte Zugriffsstufe einstellen, um zu verhindern, dass Kinder ungeeignete Filme (Gewaltdarstellungen, Erwachsenenfilme u.ä.) sehen.

#### **Bildschirmmenü-Funktionen**

Bei der Wiedergabe von entsprechend ausgestatteten DVDs können Sie über Bildschirmmenüs zwischen verschiedenen Sprachen (für Wiedergabeton/Untertitel) und Bildschirm-Blickwinkeln wählen.

#### **Progressive Scan**

Die Technik Progressive Scan erzeugt ein ruhigeres Bild, indem es die Zeilen eines herkömmlichen Bildes mit Zeilensprungverfahren (Interlace Scan) verdoppelt.

#### **Bildformat mit EZ VIEW einstellen**

Mit der Taste EZ VIEW können Sie das Bildformat während der Wiedergabe per Tastendruck so einstellen, dass der Bildschirm auch von 4:3- Fernsehgeräten optimal genutzt wird.

#### **Bildanzeigefunktion für JPEG-Dateien**

Sie können digitale Bilder (JPEG-Format) auf dem Fernsehbildschirm anzeigen.

#### **Wiederholfunktion**

Sie können ein Musikstück oder einen Film wiederholen, indem Sie die Taste REPEAT drücken.

#### **Wiedergabe von MP3- und WMA-Dateien**

Der DVD-Player kann Disks mit MP3- und WMA-Dateien wiedergeben.

#### **Instant Replay (Sofortwiederholung)**

Mit dieser Funktion können Sie die letzten 10 Sekunden des Films vor der augenblicklichen Position nochmals wiedergeben.

#### **Instant Skip (Vorwärtssprung)**

Mit dieser Funktion können Sie während der Wiedergabe in 10-Sekunden-Schritten vorwärts springen.

**Speicherkarte** Die Speicherkarte (eng. Memory Card) ist ein kompaktes, portables und vielseitiges IC (Integrated Circuit)-Speichermedium mit einer Datenkapazität, die eine Diskette übertrifft.

#### **Hinweise**

- Die folgenden Disktypen können mit dem DVD-Player nicht wiedergegeben werden:<br>• DVD-ROM • DVD-RAM
- DVD-ROM DVD-RAM
- CD-ROM CDV
- CDI
- Super-Audio-CDs mit HD-Beschichtung ("HD layer") • CDGs: nur Ton, keine Grafik.
- Bei den folgenden Disktypen hängt es von den Aufnahmebedingungen ab, ob sie mit dem DVD-Player wiedergegeben werden können:  $\cdot$  DVD-R,  $+R$   $\cdot$  CD-RW • DVD+RW, -RW
- Je nach Disktyp oder Aufzeichnungsbedingungen kann das Gerät manche CD-Rs, CD-RWs und DVD-Rs nicht abspielen.

## **Kopierschutz**

**Viele DVDs sind mit einem Kopierschutz versehen. Daher sollten Sie Ihren DVD-Player unbedingt direkt an ein Fernsehgerät anschließen, nicht an einen Videorecorder. Der Anschluss an einen Videorecorder löst bei einer mit Kopierschutz ausgerüsteten DVD Bildstörungen aus.**

Dieser DVD-Player ist mit einem Kopierschutzverfahren ausgestattet, das durch bestimmte US-Patente und geistige Eigentumsrechte der Macrovision Corporation und anderer Eigentümer geschützt ist. Der Gebrauch dieses Kopierschutzverfahrens muss von der Macrovision Corporation genehmigt sein. Wenn von der Macrovision Corporation nicht ausdrücklich gestattet, ist das Kopierschutzverfahren ausschließlich für den privaten Gebrauch und andere begrenzte Verwendungsbereiche vorgesehen. Veränderungen am Gerät oder Ausbau von Teilen sind nicht erlaubt.

## **PROGRESSIVE SCAN-MODUS (525p/625p)**

BITTE BEACHTEN SIE, DASS NICHT ALLE HD-FERNSEHGERÄTE MIT DIESEM DVD-PLAYER KOMPATI-BEL SIND, SO DASS FEHLER IM BILD AUFTRETEN KÖNNEN. BEI BILDPROBLEMEN IM PROGRESSIVE SCAN-MODUS (525p/625p) SCHALTEN SIE DEN VIDEOAUSGANG DES

PLAYERS UM UND VERWENDEN SIE NORMALE AUFLÖSUNG.

# **Beschreibung der Disktypen**

Mit diesem DVD-Player können Disks der folgenden Typen abgespielt werden:

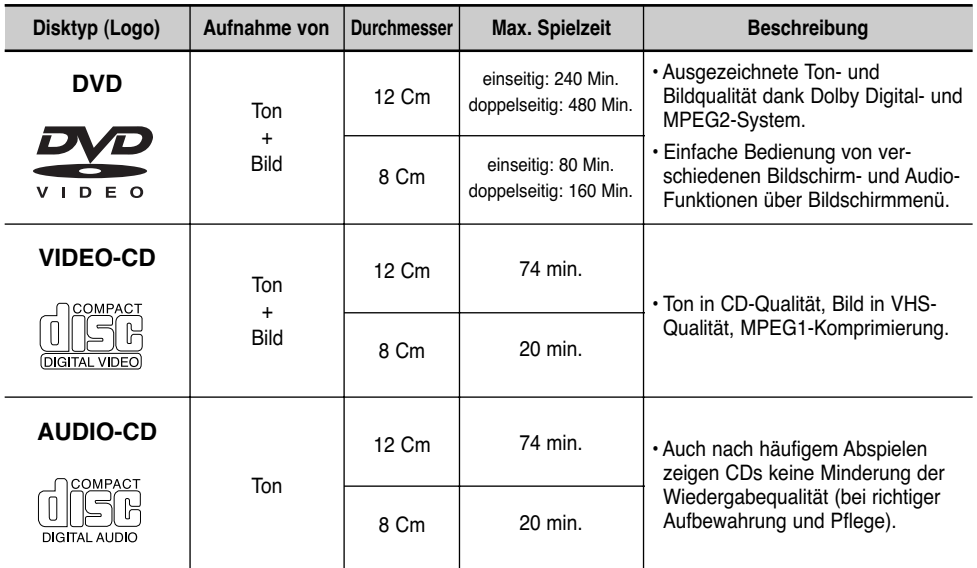

#### **Symbole und Kennzeichen Regionalcode**

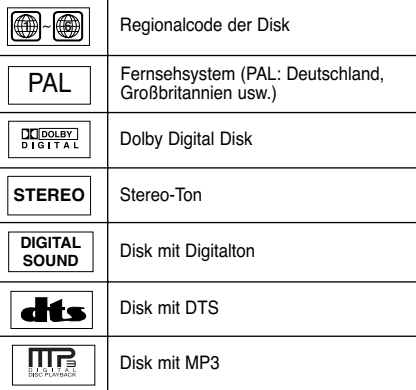

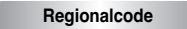

Der DVD-Player wie auch die DVDs sind mit einem Regionalcode versehen. Der Regionalcode des Geräts muss mit dem Regionalcode der DVD übereinstimmen, um die DVD abspielen zu können. Bei DVDs mit abweichendem Regionalcode ist keine Wiedergabe möglich.

#### **Der Regionalcode dieses DVD-Players ist auf der Geräterückseite angegeben.**

# **Geräte-Vorderseite Geräte-Rückseite**

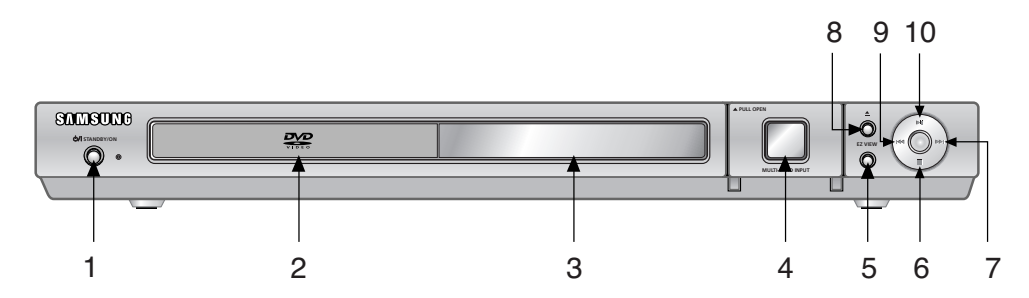

## **Bedienfeld**

#### 1. STANDBY/ON (  $\circ$ / )

• Wenn Sie den DVD-Player an eine Steckdose anschließen, leuchtet die Taste auf. Drücken Sie die Taste STANDBY/ON, um den DVD-Player einzuschalten. Beim Einschalten des Geräts wird die Tastenbeleuchtung ausgeschaltet.

#### **2. Diskfach**

• Legen Sie Disks hier ein.

**3. Display** 

• Für Funktionsanzeigen (siehe nächste Seite).

# **4. MULTI-KARTEN-UNTERSTÜTZUNG**

(siehe Seite 20)

#### **5. Bildformattaste EZ VIEW**

• Drücken Sie diese Taste, um während der Wiedergabe das Bildformat optimal an den Bildschirm des angeschlossenen Fernsehgeräts anzupassen.

# **Display-Anzeigen**

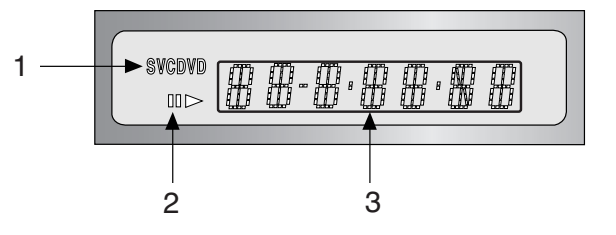

## **Display**

- 1. Disktyp-Anzeige
- 2. Anzeige für Wiedergabe/Pause
- 3. Multifunktionsanzeige, z. B. für den aktuellen Betriebsmodus (PLAY Wiedergabe, STOP Stoppmodus)
	- **no DISC** : Es ist keine Disk eingelegt.

**OPEN** : Das Diskfach ist geöffnet.

**LOAD** : Der DVD-Player liest die Disk-Information.

- **6. Stopptaste ( )** • Zum Stoppen der Disk-Wiedergabe.
- 7. Sprung- und Suchlauftaste ( $\blacktriangleright$ ) • Mit dieser Taste können Sie eine bestimmte Stelle auf einer Disk suchen (vorwärts) oder zum nächsten Kapitel oder Musikstück springen.
- **8. Taste OPEN/CLOSE zum Öffnen und Schließen** des Diskfachs (▲)

• Drücken Sie diese Taste, um das Diskfach zu öffnen bzw. zu schließen.

**9. Sprung- und Suchlauftaste ( )** • Mit dieser Taste können Sie eine bestimmte

Stelle auf einer Disk suchen (rückwärts) oder zum vorigen Kapitel oder Musikstück springen.

- **10. Wiedergabe-/Pausetaste ( ▶ II )**
- Zum Starten der Wiedergabe einer Disk oder zum Unterbrechen der Wiedergabe.

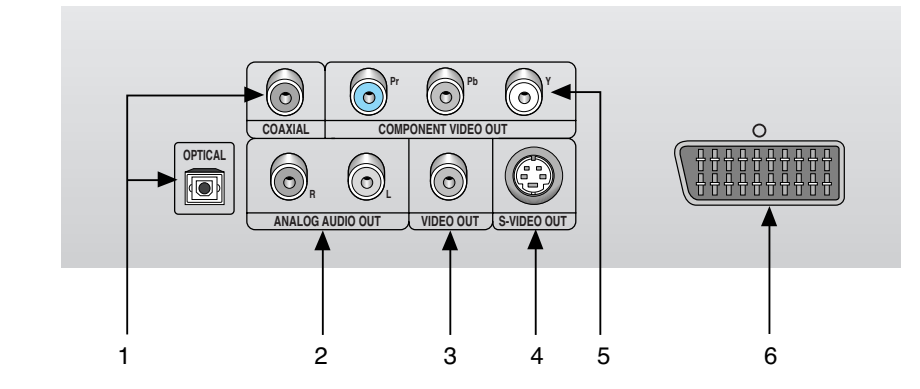

# **Rückseite**

#### **1. Digitaler Audioausgang**

• Zum Anschluss eines Verstärkers mit eingebautem Dolby Digital-Decoder, MPEG-2 oder DTS-Decoder. Verwenden Sie für den Anschluss entweder ein digitales Glasfaserkabel (OPTICAL) oder ein digitales Koaxialkabel (COAXIAL).

#### **2. Analoger Audioausgang**

• Zum Anschluss an den Audioeingang eines Fernsehgeräts oder eines Verstärkers.

- **3. Videoausgang**
	- Verwenden Sie ein Videokabel, um den Videoausgang des DVD-Players mit dem Videoeingang Ihres Fernsehgeräts zu verbinden.
	- Stellen Sie den Videoausgang im Setup-Menü auf S-Video oder Komponenten (I-SCAN) ein.

### **4. S-Videoausgang**

- Wenn am Fernsehgerät ein S-Videoeingang vorhanden ist, können Sie über die S-Videoanschlüsse eine bessere Bildqualität erzielen. Schließen Sie den S-Videoausgang über ein S-Videokabel an den S-Videoeingang Ihres Fernsehgeräts an.
- Stellen Sie den Videoausgang im Setup-Menü auf S-Video ein.

#### **5. Komponentenausgang**

- Verwenden Sie diesen Ausgang zum Anschluss an ein Fernsehgerät mit Komponenteneingang. Der Komponentenausgang liefert ein Pr-, Pbund Y-Videosignal und kann eine optimale Bildqualität erzielen.
- Zur Verwendung des Progressive Scan-Modus wählen Sie im Setup-Menü für den Videoausgang die Einstellung "Komponenten (P-SCAN)".
- Zur Verwendung des Interlaced-Scan-Modus wählen Sie im Setup-Menü für den Videoausgang die Einstellung "Komponenten (I-SCAN)".

#### **6. Scartbuchse AV**

• Zum Anschluss an ein Fernsehgerät mit Scarteingang.

- Schlagen Sie in der Bedienungsanleitung Ihres Fernsehgeräts nach, ob das Fernsehgerät den Progressive Scan-Modus unterstützt. Folgen Sie ggf. den entsprechenden Anweisungen zur Einstellung des Fernsehgeräts.
- Wenn Sie für den Videoausgang im Setup-Menü die Einstellung "Komponenten (P-SCAN)" gewählt haben, wird kein Video- oder S-Videosignal ausgegeben.
- Weitere Informationen zur Verwendung des Setup-Menüs finden Sie auf Seite 29.

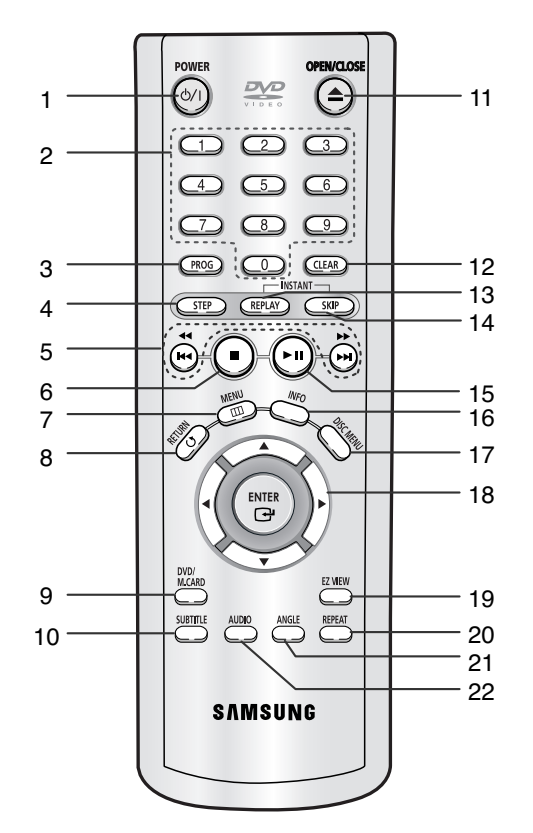

# **DVD-Funktionstasten**

**1. Taste DVD POWER**

• Zum Ein- und Ausschalten des DVD-Players.

#### **2. Zifferntasten**

**3. Taste PROG**  • Zum Programmieren einer Wiedergabe-Reihenfolge.

**4. Taste STEP**

• Zum Aktivieren der Einzelbildwiedergabe und zum Aufrufen des jeweils nächsten Bilds.

**5. Sprung- und Suchlauftasten** (<<< />**44 />>, << /><br>** $\leftarrow$  **/>>)** • Mit diesen Tasten können Sie eine bestimmte Stelle auf einer Disk suchen (vorwärts/rückwärts) oder zum vorigen oder nächsten Kapitel oder Musikstück springen.

### **6. Stopptaste ( )**

- **7. Taste MENU** • Zum Aufrufen des Setup-Menüs vom DVD-Player.
- **8. Taste RETURN** • Zum Wiederaufrufen des vorherigen Menüs.

#### **9. Taste DVD/M.CARD**

#### **10. Untertiteltaste SUBTITLE**

- **11. Taste OPEN/CLOSE ( ≜ )** • Zum Öffnen und Schließen des Diskfachs.
- **12. Löschtaste CLEAR**
	- Zum Löschen von Menüs oder Statusanzeigen auf dem Bildschirm.

#### **13. Taste INSTANT REPLAY**

• Mit dieser Funktion können Sie auf Tastendruck die letzten 10 Sekunden der Disk vor der augenblicklichen Position nochmals wiedergeben.

#### **14. Taste INSTANT SKIP**

• Mit dieser Funktion können Sie während der Wiedergabe auf Tastendruck in 10-Sekunden-Schritten vorwärts springen.

#### **15. Wiedergabe-/Pausetaste (▶ II)**

• Zum Starten und Unterbrechen der Wiedergabe.

#### **16. Taste INFO**

• Zum Anzeigen des aktuellen Diskmodus.

#### **17. Taste DISC MENU**

• Zum Aufrufen des Diskmenüs.

- **18. Eingabetaste ENTER und Richtungstasten (auf/ab und links/rechts)**
	- Mit den Richtungstasten und der Eingabetaste können Sie Einstellungen auswählen und bestätigen.

#### **19. Taste EZ VIEW**

- Drücken Sie diese Taste, um während der Wiedergabe das Bildformat optimal an den Bildschirm des angeschlossenen Fernsehgeräts anzupassen.
- **20. Wiederholtaste REPEAT**

• Zum Wiederholen eines Titels, Kapitels, Stücks oder der gesamten Disk.

# **21. Blickwinkeltaste ANGLE**

• Zum Auswählen eines Blickwinkels bei DVDs, die dafür ausgerüstet sind.

#### **22. Taste AUDIO**

• Zum Einstellen der Wiedergabesprache einer DVD.

Die folgenden Abbildungen zeigen Beispiele für den Anschluss des DVD-Players an ein Fernsehgerät oder an andere Komponenten.

## **Vor dem Anschluss des DVD-Players**

**Anschluss auswählen**

• Schalten Sie den DVD-Player, das Fernsehgerät und andere Komponenten aus, bevor Sie ein Kabel anschließen oder abziehen.

• Schlagen Sie in der Bedienungsanleitung der anzuschließenden Geräte nach, wenn Sie weitere Informationen zum Anschluss eines bestimmten Geräts benötigen.

#### **Anschluss an ein Audiosystem**

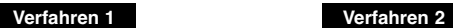

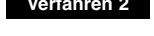

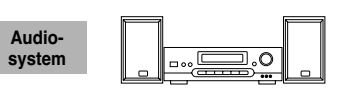

**2-Kanal-Verstärker**

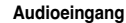

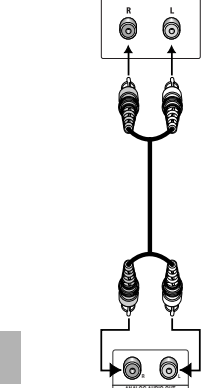

**DVD-Player**

**Analoger Audioausgang Digitaler Audioausgang**

**ODER**

**Dolby Digital-Decoder Digitaler Audioeingang**

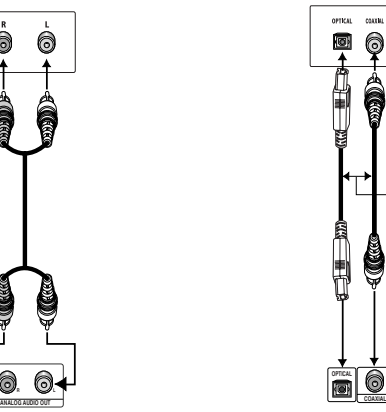

### **Anschluss an ein Fernsehgerät**

Fernsehgerät (Standard-Fernsehgerät, 16:9-Fernsehgerät, Projektor-Fernsehgerät usw.)

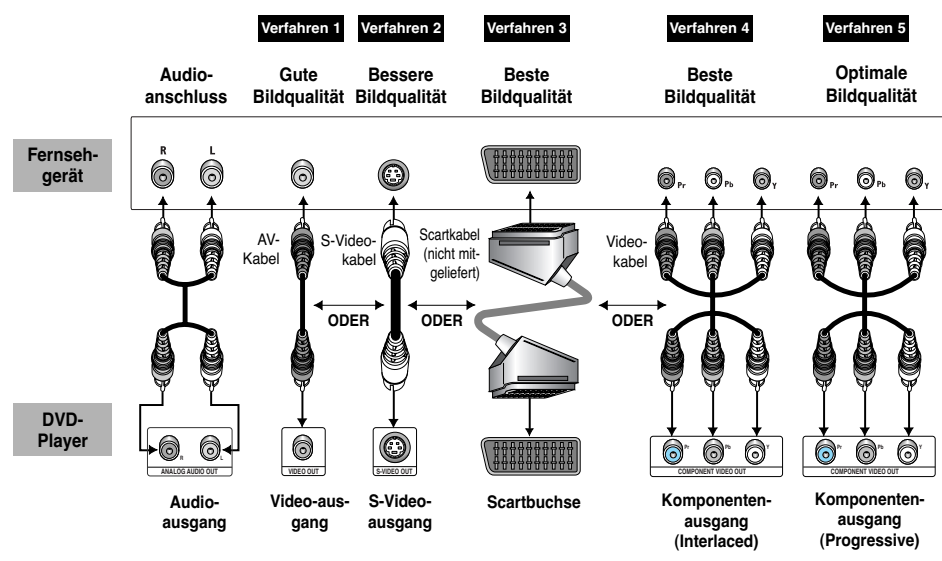

# **Verfahren 1**

DVD-Player + Fernsehgerät mit Videoeingang (Videoausgang im Setup-Menü auf "S-Video" oder "Scart-Ausgang" stellen!)

# **Verfahren 2**

DVD-Player + Fernsehgerät mit S-Videoeingang (Videoausgang im Setup-Menü auf "S-Video" stellen!)

## **Verfahren 3**

DVD-Player + Fernsehgerät mit Scarteingang (Audio/Video) (Videoausgang im Setup-Menü auf "Scart-Ausgang" stellen!)

## **Verfahren 4**

DVD-Player + Fernsehgerät mit Video-Komponenteneingang für Interlaced Scan-Modus (Videoausgang im Setup-Menü auf "Komponenten (I-SCAN)" stellen!)

## **Verfahren 5**

- DVD-Player + Fernsehgerät mit Video-Komponenteneingang für Progressive Scan-Modus
- (Videoausgang im Setup-Menü auf "Komponenten (P-SCAN)" stellen!)) • Wenn Sie den Progressive Scan-Modus über den S-Video- oder Videoanschluss verwenden möchten,
- schließen Sie zunächst das Fernsehgerät über Video oder S-Video an. Wählen Sie dann im Setup-Menü für den Videoausgang die Einstellung "Komponenten (P-SCAN)". Stellen Sie innerhalb von 10 Sekunden den externen Eingang des Fernsehgeräts auf 625p/525p (576p/480p oder Komponenten), um und wählen Sie "Ja" (siehe Seite 29).
- Wenn Sie für den Videoausgang im Setup-Menü die Einstellung "Komponenten (P-SCAN)" gewählt haben, wird kein Video- oder S-Videosignal ausgegeben.

# **Hinweis**

- Schlagen Sie in der Bedienungsanleitung Ihres Fernsehgeräts nach, ob das Fernsehgerät den Progressive
- Scan-Modus unterstützt. Folgen Sie ggf. den entsprechenden Anweisungen zur Einstellung des Fernsehgeräts. • In Abhängigkeit von Ihrem Fernsehgerät kann die Anschlussart von der obigen Abbildung abweichen.

# **Disks wiedergeben**

## **Vor der Wiedergabe**

- Schalten Sie das Fernsehgerät ein. Aktivieren Sie den Eingang, an den der DVD-Player angeschlossen ist (z. B. AV1).
- Schalten Sie das Audiosystem ein. Aktivieren Sie den Eingang, an den der DVD-Player angeschlossen ist (z. B. AUX).

Schließen Sie den DVD-Player an eine Steckdose an. Drücken Sie die Taste (DVD) POWER. Beim ersten Einschalten erscheint auf dem Bildschirm die unten abgebildete Anzeige. Zum Auswählen einer Sprache drücken Sie die

entsprechende Zifferntaste. Dieses Menü wird nur einmal angezeigt, wenn Sie den DVD-Player zum ersten Mal einschalten.

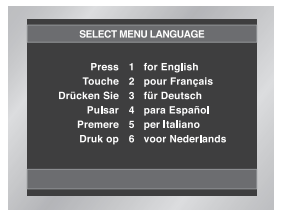

# **Wiedergabe**

- 1. Drücken Sie die Taste OPEN/CLOSE. Die Standby-Anzeige erlischt, und das Diskfach öffnet sich.
- 2. Legen Sie vorsichtig eine Disk in das Fach ein. Das Etikett zeigt dabei nach oben.
- 3. Drücken Sie die Wiedergabe-/Pausetaste ( ▶ II) oder die Taste OPEN/CLOSE, um das Diskfach zu schließen.
- 4. Wiedergabe stoppen: Drücken Sie während der Wiedergabe die Stopptaste  $(\blacksquare)$ .
- 5. Disk entnehmen: Drücken Sie die Taste OPEN/CLOSE. Nehmen Sie die Disk aus dem Diskfach.
- 6. Wiedergabe unterbrechen: Drücken Sie während der Wiedergabe die Wiedergabe-/Pausetaste ( $\blacktriangleright$ II) auf der Fernbedienung. - Das Bild wird eingefroren, kein Ton.
- Zum Fortsetzen der Wiedergabe drücken Sie erneut die Wiedergabe-/Pausetaste ( ▶ || ) auf der Fernbedienung.
- 7. Einzelbildwiedergabe (ikke for CD): Drücken Sie während der Wiedergabe die Taste STEP auf der Fernbedienung.
- Bei jedem Drücken der Taste STEP wird das nächste Bild angezeigt.
- Während der Einzelbildwiedergabe ist der Ton ausgeschaltet.
- Drücken Sie die Wiedergabe-/Pausetaste ( $\blacktriangleright$ II), um
- zur normalen Wiedergabe zurückzukehren.
- Die Einzelbildwiedergabe kann nur vorwärts erfolgen.
- 8. Zeitlupenwiedergabe (ikke for CD): Aktivieren Sie den Pausen- oder Einzelbildmodus, indem Sie während der Wiedergabe die Wiedergabe/Pausetaste (  $\blacktriangleright$ II ) oder die Taste STEP drücken. Dann drücken Sie die Taste länger als eine Sekunde, um die Zeitlupenwiedergabe zu starten. Drücken Sie die Taste  $\rightarrow$  nochmals länger als eine Sekunde, um eine andere Zeitlupengeschwindigkeit zu wählen. Zur Auswahl stehen die Zeitlupengeschwindigkeiten 1/8, 1/4 und 1/2 der normalen Schnelligkeit.
	- Bei der Zeitlupenwiedergabe ist der Ton ausgeschaltet. - Drücken Sie die Wiedergabe-/Pausetaste ( $\blacktriangleright$ II), um
	- zur normalen Wiedergabe zurückzukehren.
	- Die Zeitlupenwiedergabe kann nur vorwärts erfolgen.

# **RESUME-Funktion**

Wenn Sie die Wiedergabe der Disk stoppen, speichert der DVD-Player den Punkt, an dem die Stopptaste gedrückt wurde. Wenn Sie erneut die Wiedergabetaste drücken, beginnt die Wiedergabe ab diesem Punkt. (Außer, wenn die Disk entnommen wurde, die Stopptaste ( | ) erneut gedrückt wurde, oder der DVD-Player vom Netz getrennt wurde.)

- Wenn sich der DVD-Player fünf Minuten lang im Pausenmodus befindet, wird die Wiedergabe gestoppt.
- Wenn sich der DVD-Player länger als 30 Minuten im Stoppmodus befindet, wird das Gerät automatisch ausgeschaltet (automatische Abschaltfunktion).
- Wenn sich der DVD-Player ohne weiteren Tastendruck länger als eine Minute im Stoppmodus befindet, wird ein Bildschirmschoner aktiviert. Drücken Sie die Wiedergabe-/Pausetaste  $($   $\blacktriangleright$ II), um die normale Wiedergabe zu starten.
- Wenn das Symbol  $\oslash$  erscheint, haben Sie versucht, eine im aktuellen Modus nicht verfügbare Funktion aufzurufen.

# **Suchlauf verwenden und Kapitel oder Stück auswählen**

Während der Wiedergabe können Sie schnell eine bestimmte Stelle suchen oder zum nächsten Kapitel oder Stück springen.

# **Suche in einem Kapitel oder Stück**

Drücken Sie die Taste oder auf der Fernbedienung länger als 1 Sekunde; drücken Sie sie noch einmal, um die DVD, VCD oder CD in einem schnelleren Tempo zu durchsuchen.

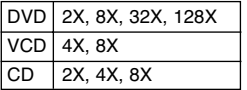

## **Kapitel/Stück mit Sprungfunktion auswählen**

Drücken Sie während der Wiedergabe die Sprungtaste ( $\blacktriangleleft$  oder  $\blacktriangleright$ ) auf der Fernbedienung.

- Bei Wiedergabe einer DVD: Drücken Sie die Vorwärts-Sprungtaste (
>>), um zum nächsten Kapitel zu springen. Drücken Sie die Rückwärts-Sprungtaste (K4). um zum Anfang des aktuellen Kapitels zurückzuspringen. Drücken Sie die Taste noch einmal, um zum Anfang des vorigen Kapitels zurückzuspringen.
- Bei Wiedergabe einer VCD 2.0 (Menü ausgeschaltet), einer VCD 1.1 oder einer CD: Drücken Sie die Vorwärts-Sprungtaste ( $\blacktriangleright$ ), um zum nächsten Stück zu springen. Drücken Sie die Rückwärts-Sprungtaste ( $\blacktriangleleft$ ), um zum Anfang des aktuellen Stücks zurückzuspringen. Drücken Sie die Taste noch einmal, um zum Anfang des vorigen Stücks zurückzuspringen.
- Wenn das Stück über 15 Minuten lang ist: Drücken Sie die Vorwärts-Sprungtaste (
>>), um 5 Minuten Spielzeit zu überspringen. Drücken Sie die Rückwärts-Sprungtaste ( $\blacktriangleleft$ ), um 5 Minuten Spielzeit zurückzuspringen.

## **Hinweise**

\* Beim Abspielen einer VCD 2.0 können Sie mit der Taste DISC MENU die Optionen MENU ON oder MENU OFF wählen.

# **Anzeigefunktion verwenden**

## **Bei Wiedergabe einer DVD/VCD/CD**

- 1. Drücken Sie während der Wiedergabe die Taste INFO auf der Fernbedienung.
- 2. Wählen Sie mit den Richtungstasten (auf/ab) den gewünschten Menüpunkt.
- 3. Wählen Sie mit den Richtungstasten (links/rechts) die gewünschte Einstellung.
- Um direkt auf einen Titel bzw. ein Kapitel zuzugreifen oder um mit der Wiedergabe von einem bestimmten Zeitpunkt an zu beginnen, geben Sie den gewünschten Wert mit den Zifferntasten der Fernbedienung ein und drücken die Taste ENTER.
- 4. Um die Info-Anzeige auszublenden, drücken Sie erneut die Taste INFO.

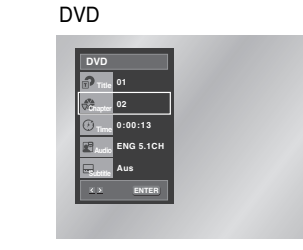

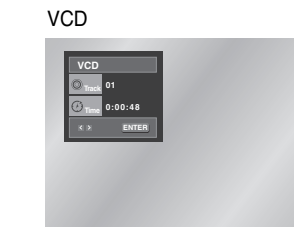

CD

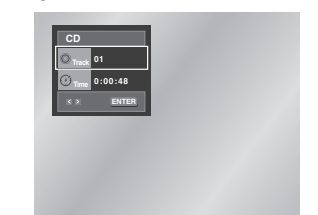

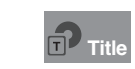

Wenn die Disk mehr als einen Titel enthält (z. B. bei DVDs mit mehreren Filmen), können Sie hier die gewünschte Titelnummer eingeben.

Die meisten DVDs sind in Kapitel unterteilt, so dass sich eine bestimmte Passage schnell finden lässt. Geben Sie hier das gewünschte Kapitel ein (ähnlich den Musikstücken einer Audio-CD). **Chapter**

Geben Sie hier eine Wiedergabezeit ein. Wenn Sie ENTER drücken, sucht der Player die eingegebene Zeit auf der Disk und gibt die Disk ab diesem Zeitpunkt wieder. **Time**

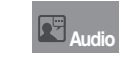

Hier können Sie die Wiedergabesprache einstellen. Im Beispiel erfolgt die Wiedergabe des Soundtracks in Englisch, im 5.1-Kanal-Modus. Eine DVD kann bis zu acht verschiedene Wiedergabesprachen enthalten.

Hier können Sie einstellen, ob Untertitel angezeigt werden und in welcher Sprache (wenn auf der Disk Untertitel vorhanden sind). Eine DVD kann Untertitel in bis zu 32 verschiedenen Sprachen enthalten. **Subtitle** 

#### **Hinweise**

\* Bei VCDs der Version 2.0 (Menü eingeschaltet) steht die Wiederholfunktion nicht zur Verfügung. (siehe Seite 12)

# **Diskmenü**

- 1. Drücken Sie während der Wiedergabe einer DVD die Taste MENU auf der Fernbedienung.
- 2. Wählen Sie mit den Richtungstasten (auf/ab) die Option **Disc Menu** aus, und drücken Sie anschließend die Richtungstaste (rechts) oder die Taste ENTER.

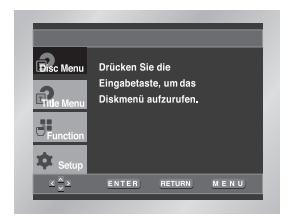

# **Titelmenü**

- 1. Drücken Sie während der Wiedergabe einer DVD die Taste MENU auf der Fernbedienung.
- 2. Wählen Sie mit den Richtungstasten (auf/ab) die Option **Title Menu** aus, und drücken Sie anschließend die Richtungstaste (rechts) oder die Taste ENTER.

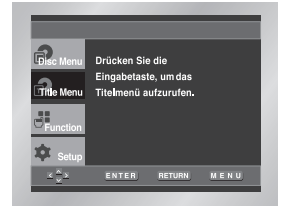

## **Hinweise**

- Nicht bei allen Disks steht ein Titel- oder Diskmenü zur Verfügung.
- Das Titelmenü wird nur dann angezeigt, wenn sich mindestens zwei Titel auf der Disk befinden.
- Sie können das Diskmenü auch mit den Tasten DISC MENU auf der Fernbedienung aufrufen.
- Bei VCD 2.0: Mit der Taste DISC MENU können Sie zwischen den beiden Modi "Menü ein" und "Menü aus" umschalten.

# **Anzeigefunktion verwenden Disk- und Titelmenü verwenden**

# **Funktionsmenü verwenden**

## **Funktionsmenü**

- 1. Drücken Sie während der Wiedergabe einer DVD die Taste MENU auf der Fernbedienung.
- 2. Wählen Sie mit den Richtungstasten (auf/ab) die Option **Function** aus, und drücken Sie anschließend die Richtungstaste (rechts) oder die Taste ENTER.
- 3. Daraufhin erscheint das Fenster für die Funktionsauswahl mit den Optionen Info, Zoom, Lesezeichen, Wiederholfunktion und EZ View.
- Info: siehe Seite 12~13
- Zoom: siehe Seite 20
- Lesezeichen: siehe Seite 19
- Wiederholfunktion: siehe Seite 14
- EZ View: siehe Seite 16
- 4. Wählen Sie mit den Richtungstasten (auf/ab) die gewünschte Funktion aus. Drücken Sie anschließend die Richtungstaste (rechts) oder die Taste ENTER, um die Funktion aufzurufen.

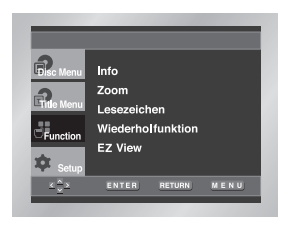

#### **Hinweis**

• Sie können die Funktionen auch direkt anwählen, indem Sie die entsprechenden Tasten auf der Fernbedienung drücken.

# Mit dieser Funktion können Sie ein Stück,

einen Titel, einen frei definierten Bereich (A bis B) oder die gesamte Disk wiederholen.

### **Bei Wiedergabe einer Disk**

- 1. Drücken Sie die Taste REPEAT auf der Fernbedienung. Die Wiederholoptionen werden angezeigt.
- 2. Wählen Sie mit den Richtungstasten (links/rechts) die Option **Kapitel, Titel** oder **A-B**.
- $\cdot$  Kapitel ( $\bigodot$ ) : wiederholt das laufende Kapitel.
- **Titel (n)** : wiederholt den laufenden Titel.
- A-B : wiederholt den von Ihnen definierten Bereich A-B einer Disk.

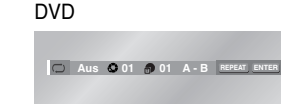

#### VCD/CD

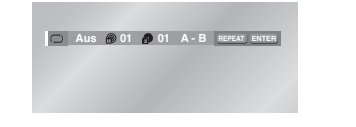

- \* Bereich A-B definieren und wiederholen:
	- Drücken Sie die Taste ENTER an dem Punkt, an dem der zu wiederholende Bereich beginnt (A). • Drücken Sie erneut die Taste ENTER, um den Punkt zu markieren, an dem der zu wiederholende Bereich endet (B).

• Zum Ausschalten des A-B-Wiederholmodus drücken Sie die Taste CLEAR.

- 3. Drücken Sie die Taste ENTER.
- 4. Um die Wiederholfunktion auszuschalten und zur normalen Wiedergabe zurückzukehren, drücken Sie nochmals die Taste REPEAT. Wählen Sie dann mit den Richtungstasten (links/rechts) die Option **Aus**, und drücken Sie ENTER.

#### **Hinweise**

- Bei DVDs können Kapitel oder Titel wiederholt werden, auf einer CD bzw. VCD - die Disk oder der Track.
- Die Wiederholfunktion ist nicht bei allen Disks verfügbar.
- Bei VCDs der Version 2.0 (Menü eingeschaltet) steht die Wiederholfunktion nicht zur Verfügung. (siehe Seite 12)

#### **Wiedergabefolge programmieren und Zufallswiedergabe verwenden Wiedergabe wiederholen Eine Szene in Zeitlupe wiederholen**

# **Wiedergabefolge programmieren (CD)**

- 1. Drücken Sie die Taste PROG.
- 2. Wählen Sie mit den Richtungstasten (links/rechts) die Option **PROGRAMMIEREN**. Drücken Sie die Taste ENTER.
- 3. Wählen Sie mit den Richtungstasten (links/rechts/auf/ab) das erste Stück für die Wiedergabe. Drücken Sie ENTER. Die Nummer des gewählten Stücks erscheint im Fenster **Programmfolge**. Wählen Sie weitere Stücke auf dieselbe Weise.
- 4. Drücken Sie die Wiedergabe-/Pausetaste ( ►II ). Die programmierten Stücke werden nacheinander wiedergegeben.

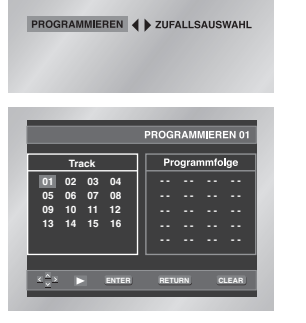

# **Zufallswiedergabe verwenden (CD)**

- 1. Drücken Sie die Taste PROG.
- 2. Wählen Sie mit den Richtungstasten (links/rechts) die Option **ZUFALLSAUSWAHL**. Drücken Sie ENTER. Die Stücke auf der Disk werden in zufälliger Reihenfolge wiedergegeben.

PROGRAMMIEREN ( ) ZUFALLSAUSWAHL

#### **Hinweise**

- Bei manchen Disks steht die Programmierfunktion und die Zufallswiedergabe nicht zur Verfügung. • Eine Wiedergabe mit
- PROGRAMMIEREN/ZUFALLSAUSWAHL ist nicht möglich, wenn die Disk mehr als zwei verschiedene Dateierweiterungen enthält.
- Sie können eine Folge von maximal 20 Musikstücken programmieren.
- Zum Beenden der programmierten oder Zufallswiedergabe im Wiedergabebetrieb drücken

Sie die Taste CLEAR auf der Fernbedienung.

Mit dieser Funktion können Sie eine Szene z. B. aus den Bereichen Sport, Tanz oder Live-Musik in Zeitlupe wiederholen, um die Szene näher anschauen zu können.

# **Bei Wiedergabe einer DVD/VCD**

- 1. Drücken Sie die Wiedergabe-/Pausetaste ( ▶ II ), um ein Standbild anzuzeigen.
- 2. Drücken Sie die Taste > länger als eine Sekunde, um die Zeitlupenwiedergabe zu aktivieren. Zur Auswahl einer anderen Zeitlupengeschwindigkeit drücken Sie nochmals die Taste → (1/8, 1/4 oder 1/2 der normalen Geschwindigkeit) länger als eine Sekunde.
- 3. Drücken Sie die Taste REPEAT auf der Fernbedienung. Die Wiederholoptionen werden angezeigt.
- 4. Wählen Sie mit den Richtungstasten (links/rechts) die Option **A-B**.
- 5. Drücken Sie die Taste ENTER an dem Punkt, an dem der zu wiederholende Bereich beginnt (A).
- 6. Drücken Sie erneut die Taste ENTER, um den Punkt zu markieren, an dem der zu wiederholende Bereich endet (B).
- 7. Um die Wiederholfunktion auszuschalten und zur normalen Wiedergabe zurückzukehren, drücken Sie nochmals die Taste REPEAT. Wählen Sie dann mit den Richtungstasten (links/rechts) die Option **Aus**, und drücken Sie ENTER.

- Zwischen Punkt (A) und Punkt (B) müssen mindestens fünf Sekunden (bei normaler Wiedergabegeschwindigkeit) liegen.
- Zum Ausschalten der Wiederholfunktion drücken Sie die Taste CLEAR.
- Bei VCDs der Version 2.0 (Menü eingeschaltet) steht die Wiederholfunktion nicht zur Verfügung. (siehe Seite 12)

# **Bildformat einstellen (EZ VIEW)**

## **Wiedergabe in verschiedenen Bildformaten (DVD)**

Drücken Sie die Taste EZ VIEW auf der Fernbedienung, um das momentan eingestellte Bildformat anzuzeigen.

- Drücken Sie die Taste EZ VIEW so oft, bis das Bild im gewünschten Format angezeigt wird.
- Stellen Sie im Setup-Menü das richtige Bildformat ein (siehe Seite 28), damit die Taste EZ VIEW korrekt funktioniert.
- Der Zoommodus funktioniert je nach der Bildformateinstellung im Setup-Menü unterschiedlich.

## **Wenn Sie ein 16:9-Fernsehgerät verwenden**

**1. Für Disks im Bildformat 16:9**

**• Breit**

Gibt den Inhalt der DVD im 16:9-Bildformat wieder.

**• Passend**

Oberer und unterer Bildrand werden abgeschnitten. Bei der Wiedergabe einer Disk im Bildformat 2,35:1 (Cinemascope-Format) verschwinden die schwarzen Balken am oberen und unteren Rand. Das Bild wirkt vertikal gedehnt. Je nach Disk kann es vorkommen, dass die schwarzen Balken nicht vollständig verschwinden.

#### **• Aufzoomen**

Oberer, unterer, linker und rechter Bildrand werden abgeschnitten, der Mittelteil des Bilds vergrößert.

#### **2. Für Disks im Bildformat 4:3**

#### **• Normal/Breit**

Gibt den Inhalt der DVD im 16:9-Bildformat wieder. Das Bild wirkt horizontal gedehnt.

# **• Passend**

Oberer und unterer Bildrand werden abgeschnitten, der Bildschirm wird ganz ausgefüllt. Das Bild wirkt vertikal gedehnt.

### • **Aufzoomen**

Oberer, unterer, linker und rechter Bildrand werden abgeschnitten, der Mittelteil des Bilds vergrößert.

#### **• Vertikal**

Bei der Wiedergabe einer 4:3-DVD auf einem 16:9-Fernsehgerät erscheinen auf dem Bildschirm seitliche Streifen, damit das Bild nicht horizontal gedehnt wirkt.

## **Wenn Sie ein 4:3-Fernsehgerät verwenden**

#### **1. Für Disks im Bildformat 16:9**

- **4:3 Normal**
- Gibt den Inhalt der DVD im 16:9-Bildformat wieder. Am oberen und unteren Bildrand entstehen schwarze Balken.
- **4:3 Passend**

Linker und rechter Bildrand werden abgeschnitten, der Mittelteil des 16:9-Bilds wird dargestellt. **• Passend** 

Oberer und unterer Bildrand werden abgeschnitten, der Bildschirm wird ganz ausgefüllt. Das Bild wirkt vertikal gedehnt. **• Aufzoomen**

Oberer, unterer, linker und rechter Bildrand werden abgeschnitten und der Mittelteil des Bilds vergrößert.

# **2. Für Disks im Bildformat 4:3**

**• Normal** 

Gibt den Inhalt der DVD im 4:3-Bildformat wieder.

**• Passend**

Oberer und unterer Bildrand werden abgeschnitten, der Bildschirm wird ganz ausgefüllt. Das Bild wirkt vertikal gedehnt.

• **Aufzoomen**

Oberer, unterer, linker und rechter Bildrand werden abgeschnitten und der Mittelteil des Bilds vergrößert.

## **HInweis**

• Diese Funktion kann je nach Disk zu unterschiedlichen Anzeigeergebnissen führen. Mit der Taste AUDIO können Sie die gewünschte Wiedergabesprache schnell und einfach auswählen.

**Wiedergabesprache auswählen**

## **Taste AUDIO verwenden**

- 1. Drücken Sie während der Wiedergabe die Taste AUDIO.
- 2. Bei jedem weiteren Drücken der Taste AUDIO wird eine andere Wiedergabesprache gewählt. - Die verfügbaren Sprachen werden als Abkürzungen dargestellt.
- 3. Bei VCDs/CDs drücken Sie die Taste AUDIO, um "Stereo", "Rechts" oder "Links" auszuwählen.

# DVD

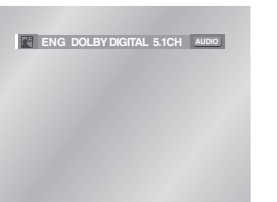

### VCD/CD

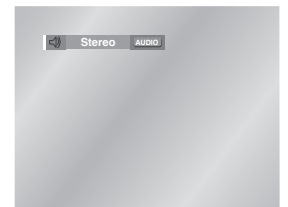

# **Hinweise**

• Diese Funktion ist davon abhängig, welche Sprachen auf der Disk verfügbar sind. Nicht alle DVDs enthalten mehrere Sprachen.

- Eine DVD kann bis zu acht Wiedergabesprachen enthalten.
- **Wenn Sie bei der Wiedergabe einer DVD immer dieselbe Wiedergabesprache wünschen:**  siehe "Sprache einstellen" auf Seite 26.

# **Untertitelsprache auswählen**

Wenn auf einer DVD Untertitel enthalten sind, können Sie diese mit der Taste SUBTITLE schnell und einfach aufrufen.

# **Taste SUBTITLE verwenden**

1. Drücken Sie die Taste SUBTITLE.

- 2. Bei jedem weiteren Drücken der Taste SUBTITLE wird eine andere Untertitelsprache gewählt.
- 3. Um die Untertitelanzeige wieder auszuschalten, drücken Sie die Taste CLEAR oder RETURN. - Die Standardeinstellung für die Untertitelanzeige ist "Aus".
- Die Sprachen für die Untertitel werden als Abkürzungen dargestellt.

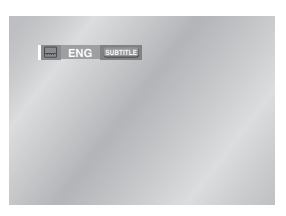

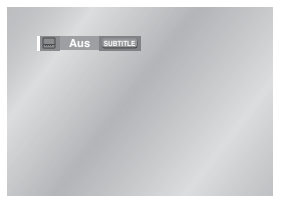

- Diese Funktion ist davon abhängig, welche Sprachen auf der Disk verfügbar sind. Nicht alle DVDs enthalten Untertitel bzw. mehrere Sprachen.
- Eine DVD kann bis zu 32 Untertitelsprachen enthalten.
- **Wenn Sie bei der Wiedergabe einer DVD immer dieselbe Untertitelsprache wünschen:** siehe "Sprache einstellen" auf Seite 26.

# **Gewünschten Blickwinkel auswählen**

Bei DVDs, die Aufnahmen aus mehreren Blickwinkeln enthalten (Multiangle-Funktion), können Sie die Blickwinkel-Funktion verwenden.

# **Taste ANGLE verwenden**

Überprüfen Sie, ob das ANGLE-Symbol ( $\otimes$ 1) oben im Bildschirm angezeigt wird.

- 1. Wenn ein ANGLE-Symbol angezeigt wird, drücken Sie die Taste ANGLE auf der Fernbedienung. Das ANGLE-Auswahlmenü erscheint im Bildschirm oben links.
- 2. Drücken Sie nochmals die Taste ANGLE, um den gewünschten Blickwinkel auszuwählen.
- 3. Um das ANGLE-Auswahlmenü wieder auszublenden, drücken Sie die Taste CLEAR oder RETURN.

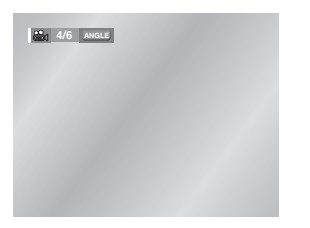

## **Hinweis**

• Diese Funktion steht nur für Disks zur Verfügung, die Aufnahmen aus mehreren Blickwinkeln enthalten. Derzeit gibt es nur wenige solcher Disks.

# **Funktionen Instant Replay/Instant Skip verwenden**

**Instant Replay (Sofortwiederholfunktion; für DVDs)**

**Wenn Sie eine Szene verpasst haben, können Sie die Szene mit dieser Funktion nochmals sehen.**

Drücken Sie die Taste INSTANT REPLAY. Die letzten zehn Sekunden werden noch einmal wiedergegeben.

\* Die Sofortwiederholfunktion kann nicht bei allen DVDs verwendet werden.

Sofortwiederholung

# **Instant Skip (Vorwärtssprungfunktion; für DVDs)**

**Mit dieser Funktion können Sie mit einem Tastendruck 10 Sekunden Spielzeit in Vorwärtsrichtung überspringen.** 

Drücken Sie die Taste INSTANT SKIP.

- Es werden 10 Sekunden der Szene übersprungen. - Diese Funktion arbeitet nicht bei allen Disks.

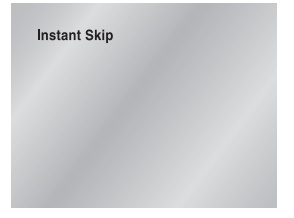

# **Lesezeichen-Funktion verwenden**

Mit der Lesezeichen-Funktion können Sie Stellen einer DVD oder VCD (Menü ausgeschaltet) markieren, um sie zu einem späteren Zeitpunkt schnell wiederfinden zu können.

# **Ein Lesezeichen setzen (DVD/VCD)**

- 1. Drücken Sie während der Wiedergabe die Taste MENU auf der Fernbedienung.
- 2. Wählen Sie mit den Richtungstasten (auf/ab) die Option **Function** aus, und drücken Sie anschließend die Richtungstaste (rechts) oder die Taste ENTER.
- 3. Wählen Sie mit den Richtungstasten (auf/ab) die Option **Lesezeichen** aus. Drücken Sie anschließend die Richtungstaste (rechts) oder die Taste ENTER.
- 4. Wählen Sie mit den Richtungstasten (links/rechts) das gewünschte Lesezeichen-Symbol.
- 5. Wenn die Szene erreicht ist, die Sie markieren möchten, drücken Sie die Taste ENTER. Das Lesezeichen-Symbol wird zu einer Nummer (1, 2 oder 3).

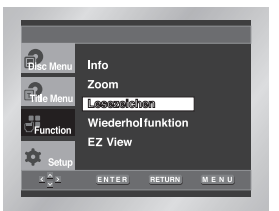

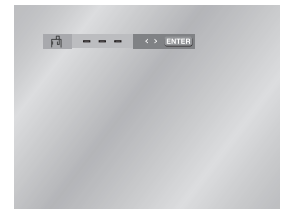

# **Ein Lesezeichen aufrufen**

- 1. Drücken Sie während der Wiedergabe die Taste MENU auf der Fernbedienung, und wählen Sie im Menü **Function** die Option **Lesezeichen**.
- 2. Wählen Sie mit den Richtungstasten (links/rechts) ein Lesezeichen aus.
- 3. Drücken Sie die Wiedergabe-/Pausetaste ( $\blacktriangleright$ II), um zur markierten Szene zu springen.

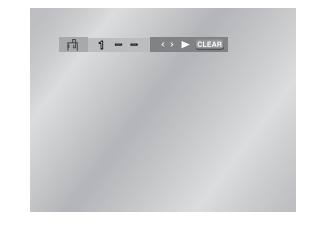

# **Ein Lesezeichen löschen**

- 1. Drücken Sie während der Wiedergabe die Taste MENU auf der Fernbedienung, und wählen Sie im Menü **Function** die Option **Lesezeichen**.
- 2. Wählen Sie mit den Richtungstasten (links/ rechts) das zu löschende Lesezeichen aus.
- 3. Drücken Sie die Taste CLEAR, um das Lesezeichen zu löschen.

- Sie können bis zu drei Lesezeichen setzen.
- Bei VCDs der Version 2.0 (Menü eingeschaltet) steht diese Funktion nicht zur Verfügung. (siehe Seite 12)
- Bei manchen Disks arbeitet die Lesezeichen-Funktion nicht.

# **Zoom-Funktion verwenden**

## **Zoom-Funktion verwenden (DVD/VCD)**

- 1. Drücken Sie bei der Wiedergabe oder im Pausenmodus die Taste MENU auf der Fernbedienung.
- 2. Wählen Sie mit den Richtungstasten (auf/ab) die Option **Function** aus, und drücken Sie anschließend die Richtungstaste (rechts) oder die Taste ENTER.
- 3. Wählen Sie mit den Richtungstasten (auf/ab) die Option **Zoom** aus. Drücken Sie anschließend die Richtungstaste (rechts) oder die Taste ENTER. Auf dem Bildschirm erscheint ein Zoomsymbol.
- 4. Wählen Sie mit den Richtungstasten (auf/ab/ links/rechts) die Bildstelle aus, die Sie vergrößert anzeigen möchten.
- 5. Drücken Sie ENTER.
	- Drücken Sie die Taste ENTER während der Wiedergabe ein-, zwei-, drei- oder viermal, um den Ausschnitt zweifach, vierfach oder wieder zweifach vergrößert bzw. in Normalgröße anzuzeigen.
- VCD: Taste ENTER ein- oder zweimal drücken, um den Ausschnitt zweifach vergrößert bzw. wieder normal anzuzeigen.

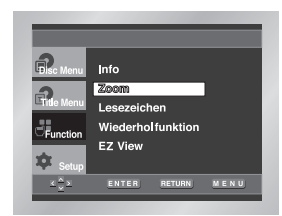

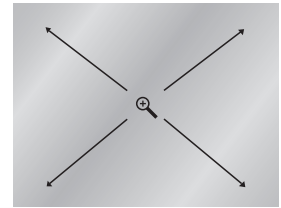

#### **Dieses Gerät akzeptiert sieben verschiedene Speicherkarten.**

Setzen Sie die Speicherkarte mit dem Etikett nach oben ein, um ein ordnungsgemäßes Funktionieren zu gewährleisten.

**Einsetzen einer Speicherkarte**

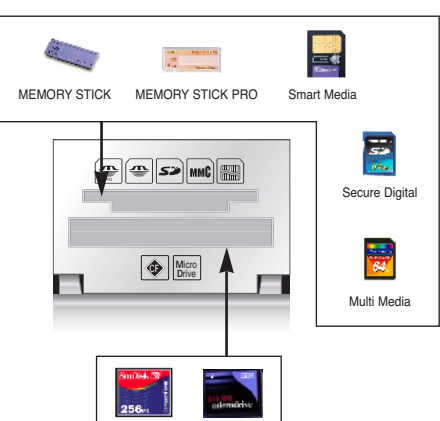

Dieses Gerät unterstützt alle gängigen Speicherkarten: Memory Stick, SD-Karte, MMC und Smart Media im oberen Steckplatz sowie Compact Flash und Micro Drive im unteren Steckplatz.

Compact Flash Micro Drive

#### **Hinweis**

- Speicherkarten über 2 GB im FAT32-Format sind mit diesem Gerät u. U. nicht kompatibel.
- Wird die Speicherkarte nicht vollständig eingeschoben, funktioniert sie nicht.
- Wird die Speicherkarte während eines Zugriffs entnommen, können die aufgezeichneten Daten zerstört werden. Die Karte darf erst nach dem Drücken der Taste DVD/M.CARD entnommen werden, um in den DVD/CD-Betrieb zurückzukehren.
- Setzen Sie niemals zwei oder mehrere Karten gleichzeitig ein.
- Werden in beide Steckplätze Karten eingesetzt, funktionieren diese möglicherweise nicht.

# **Clips-Menü für MP3-, WMA- und JPEG-Dateien**

- 1. Öffnen Sie das Diskfach.
- 2. Legen Sie eine Disk in das Fach ein. - Beim Einlegen muss das Etikett der Disk nach oben zeigen.
- 3. Schließen Sie das Fach.
- Auf dem Fernsehbildschirm erscheint das unten abgebildete Anzeigefenster.

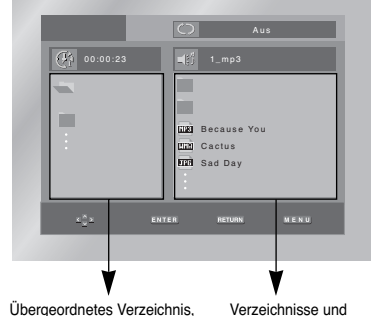

aktuelles Verzeichnis und Verzeichnisse auf gleicher Ebene Dateien im aktuellen Verzeichnis

- : Dateiname des laufenden Titels.
- : Aktuelle Spielzeit.
- : Aktueller Wiedergabemodus. Es stehen vier Modi zur Auswahl. Zum Umschalten zwischen diesen Modi drücken Sie die Taste REPEAT. (Während der Wiedergabe eines Musikstücks)
	- Aus: Normale Wiedergabe
	- Track: Der aktuelle Titel wird wiederholt. - Verzeichnis: Das aktuelle Verzeichnis
	- wird wiederholt. - Zufallsausw.: Die Dateien auf der Disk
		- werden in zufälliger Reihenfolge abgespielt.
- **FIRE** : Symbol für MP3-Datei
- **Fran** : Symbol für WMA-Datei
- **FIRE** : Symbol für JPEG-Datei
- : Symbol für Verzeichnis
- : Symbol für das aktuelle Verzeichnis
- : Disk-Modus ( $\equiv$  : Speicherkartenmodus)

# **Verzeichnis wählen**

**Zum Auswählen eines Verzeichnisses muss der Stoppmodus (Wiedergabe gestoppt) aktiviert sein.**

- **So wählen Sie ein übergeordnetes Verzeichnis** Um zum übergeordneten Verzeichnis zu gelangen, drücken Sie die Taste RETURN oder wählen Sie mit den Richtungstasten (auf/ab) ... " aus und drücken Sie ENTER.
- **So wählen Sie ein Verzeichnis gleicher Ebene** Markieren Sie mit den Richtungstasten (links/rechts) das linke Fenster. Wählen Sie mit den Richtungstasten (auf/ab) das gewünschte Verzeichnis aus, und drücken Sie ENTER.
- **So wählen Sie ein untergeordnetes Verzeichnis** Markieren Sie mit den Richtungstasten (links/rechts) das rechte Fenster. Wählen Sie mit den Richtungstasten (auf/ab) das gewünschte Verzeichnis aus, und drücken Sie ENTER.

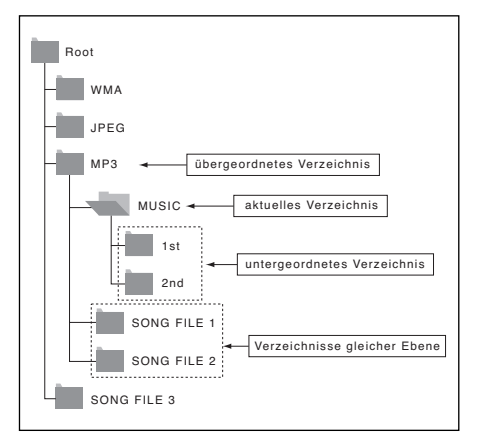

# **MP3- und WMA-Dateien wiedergeben MP3- und WMA-Dateien wiedergeben**

# **JPEG-Dateien wiedergeben**

#### **Wiedergeben einer CD-R**

- 1. Öffnen Sie das Diskfach.
- 2. Legen Sie eine Disk in das Fach ein. - Beim Einlegen muss das Etikett der Disk nach oben zeigen.
- 3. Schließen Sie das Fach. - Auf dem Fernsehbildschirm erscheint das unten abgebildete Anzeigefenster.

#### **Wiedergeben einer Speicherkarte**

- 1. Setzen Sie eine Speicherkarte ein.
- 2. Drücken Sie die Taste DVD/M.CARD auf der Fernbedienung.

## **MP3- und WMA-Wiedergabe**

- 1. Wählen Sie das gewünschte Verzeichnis aus. (Informationen zur Auswahl eines Verzeichnisses finden Sie auf Seite 21.)
- 2. Wählen Sie mit den Richtungstasten (auf/ab) eine Musikdatei aus.
- 3. Drücken Sie ENTER, um die Wiedergabe der Musikdatei zu starten.

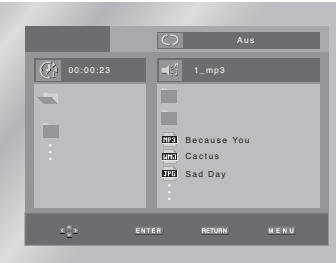

## **Wiederholmodus/Zufallswiedergabe**

Drücken Sie die Taste REPEAT, um den Wiedergabemodus zu wechseln. Zur Auswahl

- stehen vier Wiedergabemodi: Aus, Track, Verzeichnis und Zufallsausw..
- Aus: Normale Wiedergabe
- Track: Der aktuelle Titel wird wiederholt.
- Verzeichnis: Alle Musikdateien im aktuellen Verzeichnis mit derselben
- Dateierweiterung werden wiederholt. - Zufallsausw.: Musikdateien einer Disk mit
	- derselben Dateierweiterung werden in zufälliger Reihenfolge abgespielt.
- \* Um mit der normalen Wiedergabe fortzufahren, drücken Sie die Taste CLEAR.

#### **Hinweis**

- DVDs und CDs können im Speicherkartenmodus nicht wiedergegeben werden. Wenn Sie die Taste DVD/ M.CARD oder OPEN im DVD/ M.CARD - Modus drücken, schaltet das Gerät automatisch in den DVD/ CD-Betrieb.
- In Abhängigkeit von der Aufnahmemethode können manche MP3-CD-Rs nicht abgespielt werden.
- Wenn zur Wiederholung einer Disk die Taste DVD/M.CARD erneut gedrückt wird, beginnt der Player nicht an der Stelle, an der die Wiedergabe zuvor gestoppt wurde.
- Es ist nicht möglich, MP3/WMA- oder JPEG-Dateien auf Speicherkarte zu schreiben, da mit diesem Gerät nur Daten gelesen werden können.
- Es können nur MP3/ WMA-Dateien mit der Dateierweiterung \*.mp3 und \*.wma abgespielt werden.

### **CD-R / Speicherkarte MP3/ WMA-Datei**

**Bitte beachten Sie die nachfolgenden Hinweise zu Dateien auf CD-R / Speicherkarte:**

#### • **Ihre MP3- oder WMA-Dateien sollten im Format ISO 9660 oder JOLIET vorliegen.**

MP3- oder WMA-Dateien im Format ISO 9660 und Joliet sind kompatibel mit DOS und Windows von Microsoft sowie mit Macintosh von Apple. Diese beiden Formate sind am weitesten verbreitet.

• **Es können nur Speicherkarten im FAT16-Format wiedergegeben werden.**

#### • **Speicherkarten über 2 GB, die mit FAT32 formatiert sind, sind u. U. mit diesem Gerät nicht kompatibel.**

• **Achten Sie darauf, dass die Namen von MP3- oder WMA-Dateien maximal acht Zeichen umfassen dürfen, und verwenden Sie als Dateierweiterung ".mp3" bzw. ".wma".**

Der Muster-Dateiname sieht folgendermaßen aus: Titel.mp3 (für MP3-Dateien) oder Titel.wma (für WMA-Dateien). Verwenden Sie Dateinamen mit acht Zeichen oder weniger, fügen Sie keine Leerzeichen in den Namen ein und vermeiden Sie Sonderzeichen wie z. B.  $(.,/.,=,+)$ .

#### **• Erstellen Sie MP3-Dateien mit einer Bitrate von mindestens 128 kB/s (Kilobyte/Sekunde).**

Die Tonqualität von MP3-Dateien hängt vor allem von der von Ihnen gewählten Abtastrate bei der MP3- Erstellung ab. Um Audio-CD-Tonqualität zu erzielen, müssen Sie bei der Umwandlung ins MP3-Format eine Abtastrate von mindestens 128 kB/s bis 160 kB/s einstellen. Mit höheren Bitraten von 192 Bb/s und mehr ist kaum noch eine Verbesserung der Tonqualität zu erreichen. MP3-Dateien mit Abtastraten unter 128 kB/s werden eventuell nicht richtig wiedergegeben.

#### **• Erstellen Sie WMA-Dateien mit einer Bitrate von mindestens 64 kB/s (Kilobyte/Sekunde).** Die Tonqualität von WMA-Dateien hängt vor allem von der von Ihnen gewählten Abtastrate bei der WMA-Erstellung ab. Um Audio-CD-Tonqualität zu erzielen, müssen Sie bei der Umwandlung ins WMA-Format eine Abtastrate von mindestens 64 kB/s bis maximal 192 kbB/s einstellen. WMA-Dateien mit Abtastraten unter 64 kB/s oder über 192 kB/s werden nicht richtig

# **• Erstellen Sie keine MP3-Dateien von urheberrechtlich**

wiedergegeben.

**geschützten Stücken.** Manche Dateien sind verschlüsselt und mit einem Code geschützt, um illegales Kopieren zu verhindern. Dazu gehören Dateien des folgenden Typs: Windows MediaTM (eingetragenes Warenzeichen von Microsoft Inc.) und<br>SDMI™ (eingetragenes Warenzeichen von The SDMI Foundation). Solche Dateien können nicht kopiert werden.

**• Wichtig:** Die obigen Empfehlungen sind keine Garantie dafür, dass alle MP3-Aufnahmen vom DVD-Player wiedergegeben werden können und garantieren auch nicht für die Tonqualität. Bestimmte Technologien und Verfahren für die Dateienaufnahme auf CD-R können eine optimale Wiedergabe dieser Dateien auf dem DVD-Player verhindern. Dies kann zu einer verminderten Tonqualität führen und in einigen Fällen bewirken, dass MP3-Dateien mit dem DVD-Player nicht wiedergegeben werden können.

• Der DVD-Player kann auf einer Disk maximal 3000 Dateien bzw. 300 Verzeichnisse wiedergeben.

# **Wiedergeben einer CD-R / Speicherkarte / Picture CD**

- 1. Legen Sie eine Disk ein, und wählen Sie das gewünschte Verzeichnis aus. (Informationen zur Auswahl eines Verzeichnisses finden Sie auf Seite 21.)
- 2. Wählen Sie mit den Richtungstasten (auf/ab) eine Bilddatei aus, und drücken Sie dann die Taste ENTER. Das gewählte Bild wird auf dem Bildschirm ausgewählt. Oben im Bild erscheint die Symbolleiste. Wählen Sie mit den Richtungstasten (rechts/links) die gewünschte Funktion in der Symbolleiste aus:

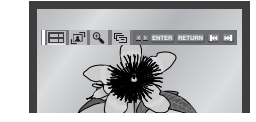

- **FFF**: Vorhandene Bilddateien als Miniaturen anzeigen.
- Zur Anzeige der nächsten sechs Bilder drücken Sie die Taste
- Zur Anzeige der vorherigen sechs Bilder drücken Sie die Taste **144**.
- Um ein Bild auszuwählen und in Bildschirmgröße anzuzeigen, wählen Sie es mit den Richtungstasten aus und drücken die Taste ENTER.
- **1 1** : Bei jedem Drücken der Taste ENTER wird das Bild um 90 Grad im Uhrzeigersinn gedreht.
- : Bei jedem Drücken der Taste ENTER ändert sich die Größe, in der das Bild angezeigt wird: (normale Größe  $\rightarrow$  2X  $\rightarrow$  4X  $\rightarrow$  2X  $\rightarrow$  normale Größe)
- **Form**: Die Diashow-Funktion wird aktiviert.

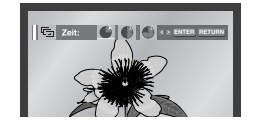

- Bildanzeigezeit von 6 Sekunden.
- Bildanzeigezeit von 12 Sekunden.
- : Bildanzeigezeit von 18 Sekunden.

\*In Abhängigkeit von der Dateigröße können die Intervalle zwischen den Bildern länger oder kürzer ausfallen.

\*Wenn Sie keine Taste drücken, beginnt die Diashow automatisch mit dem Durchlauf der Bilder in einem Intervall von 5 Sekunden (Standardeinstellung).

# **JPEG-Dateien wiedergeben**

# **Setup-Menü verwenden**

#### **Hinweise**

- Erfolgt 10 Sekunden lang keine Eingabe auf der Fernbedienung, wird die Symbolleiste ausgeblendet. Drücken Sie die Taste INFO, um die Symbolleiste wieder anzuzeigen.
- Drücken Sie die Stopptaste, um zum Clips-Menü zurückzukehren.
- Bei Wiedergabe einer Kodak Foto-CD zeigt das Gerät nicht das Clips-Menü, sondern direkt das Foto an.
- Bei jedem Drücken der Taste DVD/ M.CARD schaltet das Gerät abwechselnd zwischen Speicherkartenmodus und DVD/ CD-Betrieb um.
- Speicherkartenmodus : Wiedergabe einer **Speicherkarte**
- DVD/ CD-Betrieb : Wiedergabe von CD-Rs und Photo CDs

### **CD-R / Speicherkarte / Picture CD (JPEG)**

- Es können nur Bilddateien mit der Dateierweiterung ".jpg" bzw. ".JPG" wiedergegeben werden.
- Wenn die Disk noch nicht abgeschlossen ist (Multisession-Disk), dauert es länger, bis die Wiedergabe beginnt. Es kann vorkommen, dass nicht alle aufgenommenen Dateien wiedergegeben werden können.
- Es können nur CD-R mit JPEG-Dateien im Format ISO 9660 oder Joliet wiedergegeben werden.
- Speicherkarten über 2 GB, die mit FAT32 formatiert sind, sind u. U. mit diesem Gerät nicht kompatibel.
- Der Dateiname der JPEG-Datei darf nicht länger als 8 Zeichen sein und keine Leerzeichen oder Sonderzeichen  $($ .  $/ = +)$  enthalten.
- Nur fortlaufend beschriebene Multisession-Disks können wiedergegeben werden. Sollte sich auf der Multisession-Disk ein unbeschriebener Abschnitt befinden, kann die Disk nur bis zu dieser Stelle wiedergegeben werden.
- Auf eine CD passen maximal 500 Bilder.
- Bei der Wiedergabe von Kodak Foto-CDs können nur die JPEG-Dateien aus dem Bilderverzeichnis wiedergegeben werden.
- Wenn Sie andere Foto-CDs als Kodak Foto-CDs verwenden, kann es bis zum Beginn der Wiedergabe etwas länger dauern. Es kann vorkommen, dass solche Disks gar nicht wiedergegeben werden.
- Kodak Foto-CD: Die JPEG-Dateien im Bilderverzeichnis werden automatisch wiedergegeben.
- Konica Foto-CD: Zum Betrachten von Bildern wählen Sie die gewünschten JPEG-Dateien im Clips-Menü aus.
- Fuji Foto-CD: Zum Betrachten von Bildern wählen Sie die gewünschten JPEG-Dateien im Clips-Menü aus.
- QSS Foto-CD: Das Gerät kann keine QSS Foto-CDs abspielen.
- Der DVD-Player kann auf einer Disk maximal 300 Dateien bzw. 300 Verzeichnisse wiedergeben.

Mit dem Setup-Menü können Sie den DVD-Player Ihren Wünschen entsprechend einstellen: Sie können die Sprache für das Menü des DVD-Players und für Diskmenüs sowie die Wiedergabe- und die Untertitelsprache einstellen, Sie können die Kindersicherungsstufe wählen und die Anzeige des DVD-Players an das Format des angeschlossenen Fernsehgeräts (z.B. Breitbild) anpassen.

- 1. Drücken Sie die Taste MENU auf der Fernbedienung, während sich das Gerät im Stoppmodus befindet. Wählen Sie mit den Richtungstasten (auf/ab) die Option **Setup** aus, und drücken Sie anschließend die Richtungstaste (rechts) oder die Taste ENTER.
- **Spracheneinstellung**: Zum Einstellen der Sprache für Menüs, Wiedergabe und Untertitel.
- **Audio-Optionen**: Zum Einstellen von Tonoptionen.
- **Anzeigeoptionen**: Bei Auswahl dieser Menüoption erscheint ein Untermenü mit Anzeigeoptionen (z. B. Einstellung des Bildformats).
- **Kindersicherung:** Zum Einstellen der Kindersicherungsstufe. Mit der Option Kindersicherung können Sie eine Zugriffsstufe einstellen, um zu verhindern, dass Kinder für sie ungeeignete Filme (Gewalt- oder Erwachsenenfilme usw) ansehen.

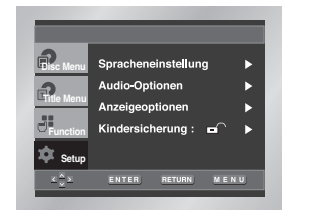

- 2. Wählen Sie die gewünschte Menüoption mit den Richtungstasten (auf/ab).
- 3. Drücken Sie die Taste ENTER, um die ausgewählte Menüoption aufzurufen.
- Nach Abschluss der Einstellung drücken Sie nochmals die Taste MENU, um das Setup-Menü wieder auszublenden.

#### **Hinweis**

Je nach Disk sind manche Setup-Menüoptionen eventuell nicht verfügbar.

# **Sprache einstellen**

Sie können die Sprache für die Menüs des DVD-Players, für das Diskmenü, für Wiedergabe und Untertitel voreinstellen. Diese Einstellung wird automatisch für jede Disk verwendet, die Sie wiedergeben.

## **Sprache für DVD-Player-Menüs einstellen**

- 1. Aktivieren Sie am DVD-Player den Stoppmodus (Wiedergabe gestoppt). Drücken Sie die Taste MENU auf der Fernbedienung.
- 2. Wählen Sie mit den Richtungstasten (auf/ab) die Option **Setup** aus. Drücken Sie anschließend die Richtungstaste (rechts) oder die Taste ENTER.
- 3. Wählen Sie mit den Richtungstasten (auf/ab) die Option **Spracheneinstellung** aus. Drücken Sie anschließend die Richtungstaste (rechts) oder die Taste ENTER.

**Beispiel:** Deutsch einstellen

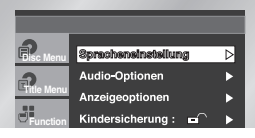

4. Wählen Sie mit den Richtungstasten (auf/ab) die Option **DVD-Player-Menü** aus. Drücken Sie anschließend die Richtungstaste (rechts) oder die Taste ENTER.

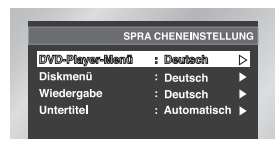

5. Wählen Sie mit den Richtungstasten (auf/ab) die Option **Deutsch**.

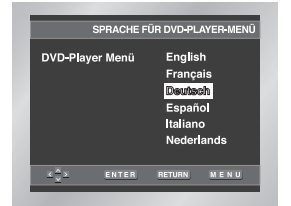

6. Drücken Sie die Taste ENTER.

- Deutsch ist als Menüsprache für den DVD-Player gewählt. Auf dem Bildschirm wird wieder das Setup-Menü angezeigt.

- Drücken Sie die Taste MENU, um das Setup-Menü auszublenden.

## **Sprache für das Diskmenü einstellen**

Mit dieser Funktion können Sie die Sprache für die Menüs der Disk (nicht des DVD-Players) voreinstellen.

- 1. Aktivieren Sie am DVD-Player den Stoppmodus. Drücken Sie die Taste MENU auf der Fernbedienung.
- 2. Wählen Sie mit den Richtungstasten (auf/ab) die Option **Setup** aus. Drücken Sie anschließend die Richtungstaste (rechts) oder die Taste ENTER.
- 3. Wählen Sie mit den Richtungstasten (auf/ab) die Option **Spracheneinstellung** aus. Drücken Sie anschließend die Richtungstaste (rechts) oder die Taste ENTER.
- 4. Wählen Sie mit den Richtungstasten (auf/ab) die Option **Diskmenü** aus. Drücken Sie anschließend die Richtungstaste (rechts) oder die Taste ENTER.
- 5. Wählen Sie mit den Richtungstasten (auf/ab) die Option **Deutsch**.
- Wenn die gewünschte Sprache nicht aufgelistet ist, wählen Sie die Option Andere.

#### **Beispiel:** Deutsch einstellen

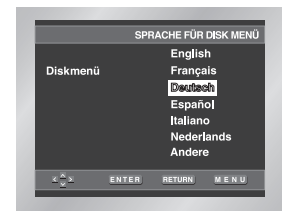

- 6. Drücken Sie die Taste ENTER. - Deutsch ist als Menüsprache für die Diskmenüs
	- gewählt. Auf dem Bildschirm wird wieder das Setup-Menü angezeigt.

# **Sprache einstellen**

#### **Wiedergabesprache einstellen**

- 1. Aktivieren Sie am DVD-Player den Stoppmodus. Drücken Sie die Taste MENU auf der Fernbedienung.
- 2. Wählen Sie mit den Richtungstasten (auf/ab) die Option **Setup** aus. Drücken Sie anschließend die Richtungstaste (rechts) oder die Taste ENTER.
- 3. Wählen Sie mit den Richtungstasten (auf/ab) die Option **Spracheneinstellung** aus. Drücken Sie anschließend die Richtungstaste (rechts) oder die Taste ENTER.
- 4. Wählen Sie mit den Richtungstasten (auf/ab) die Option **Wiedergabe** aus. Drücken Sie anschließend die Richtungstaste (rechts) oder die Taste ENTER.
- 5. Wählen Sie mit den Richtungstasten (auf/ab) die gewünschte Wiedergabesprache.
- Wählen Sie die Option **Original**, um als Wiedergabesprache die Originalsprache der Disk zu wählen.
- Wählen Sie die Option **Andere**, wenn die von Ihnen gewünschte Sprache nicht aufgeführt ist.

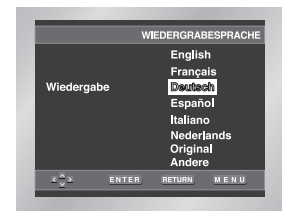

6. Drücken Sie die Taste ENTER. - Die gewählte Einstellung wird gespeichert; auf dem Bildschirm wird wieder das Setup-Menü angezeigt.

### **Untertitelsprache einstellen**

- 1. Aktivieren Sie am DVD-Player den Stoppmodus. Drücken Sie die Taste MENU auf der Fernbedienung.
- 2. Wählen Sie mit den Richtungstasten (auf/ab) die Option **Setup** aus. Drücken Sie anschließend die Richtungstaste (rechts) oder die Taste ENTER.
- 3. Wählen Sie mit den Richtungstasten (auf/ab) die Option **Spracheneinstellung** aus. Drücken Sie anschließend die Richtungstaste (rechts) oder die Taste ENTER.
- 4. Wählen Sie mit den Richtungstasten (auf/ab) die Option **Untertitel** aus. Drücken Sie anschließend die Richtungstaste (rechts) oder die Taste ENTER.
- 5. Wählen Sie mit den Richtungstasten (auf/ab) die gewünschte Untertitelsprache.
	- Wählen Sie die Option **Automatisch**, wenn Sie für Untertitel dieselbe Einstellung wie für die Wiedergabesprache verwenden möchten.
	- Wählen Sie die Option **Andere**, wenn die von Ihnen gewünschte Sprache nicht aufgeführt ist. Wenn die gewählte Sprache auf einer Disk nicht vorhanden ist, wird die Originalsprache der Disk verwendet.

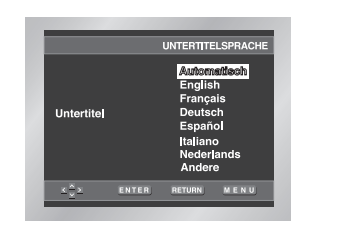

6. Drücken Sie die Taste ENTER. - Die gewählte Einstellung wird gespeichert; auf dem Bildschirm wird wieder das Setup-Menü angezeigt.

## **Hinweise**

- Wenn die gewählte Sprache auf der Disk nicht vorhanden ist, wird die Originalsprache der Disk verwendet.
- **Wenn Sie während der Einstellung das Setup-Menü ausblenden oder zum Anfangsmenü zurückkehren möchten:** Drücken Sie die Taste MENU oder die Taste
- RETURN.

# **Audio-Optionen einstellen**

- 1. Aktivieren Sie am DVD-Player den Stoppmodus. Drücken Sie die Taste MENU auf der Fernbedienung.
- 2. Wählen Sie mit den Richtungstasten (auf/ab) die Option **Setup** aus. Drücken Sie anschließend die Richtungstaste (rechts) oder die Taste ENTER.
- 3. Wählen Sie mit den Richtungstasten (auf/ab) die Option **Audio-Optionen** aus. Drücken Sie anschließend die Richtungstaste (rechts) oder die Taste ENTER.

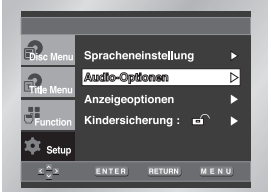

4. Wählen Sie mit den Richtungstasten (auf/ab) den gewünschten Menüpunkt. Drücken Sie anschließend die Richtungstaste (rechts) oder die Taste ENTER.

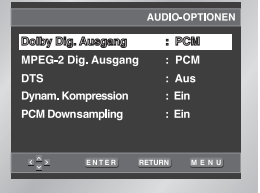

#### **Dolby Dig. Ausgang**

- 1. PCM: Konvertierung in PCM (2 Kanäle) von 48 kHz. Wählen Sie PCM bei Verwendung des analogen Audioausgangs.
- 2. Bitstream: Konvertierung in Dolby Digital Bitstream (5.1 Kanäle). Wählen Sie Bitstream bei Verwendung des digitalen Audioausgangs.
- **Hinweise** Achten Sie darauf, den richtigen digitalen Ausgang zu wählen, andernfalls wird kein Ton wiedergegeben.
	- Bei Mehrkanalausgabe wählen Sie den digitalen Ausgang.

#### **MPEG-2 Dig. Ausgang**

- 1. PCM: Konvertierung in PCM (2 Kanäle) von 48 kHz. Wählen Sie PCM bei Verwendung des analogen Audioausgangs.
- 2. Bitstream: Konvertierung in MPEG-2 Bitstream (5.1 Kanäle - 7.1 Kanäle). Wählen Sie Bitstream bei Verwendung des digitalen Audioausgangs.

#### **ODTS**

- 1. Aus: Keine digitale Signalausgabe.
- 2. Ein: DTS-Bitstream wird ausgegeben. Wählen Sie DTS Ein, wenn Sie einen DTS-Decoder anschließen.

#### **Dynam. Kompression**

- 1. Ein: Zum Einschalten der dynamischen Komprimierung.
- 2. Aus: Zum Aktivieren des Standardbereichs.

#### **A** PCM Downsampling

- 1. Ein: Wählen Sie diese Einstellung, wenn der an den Player angeschlossene Verstärker nicht 96-kHzkompatibel ist. In diesem Fall wird die Auflösung der Signale für die Ausgabe von 96 kHz auf 48 kHz reduziert.
- 2. Aus: Wählen Sie diese Einstellung, wenn der an den Player angeschlossene Verstärker 96-kHzkompatibel ist. In diesem Fall werden alle Signale ohne Veränderung ausgegeben.

## **Hinweise**

• **Wenn Sie während der Einstellung das Setup-Menü ausblenden oder zum Anfangsmenü zurückkehren wollen:** 

Drücken Sie die Taste MENU bzw. die Taste RETURN.

- Hergestellt unter Lizenz von Dolby Laboratories. "Dolby" und das Doppel-D-Symbol sind eingetragene Warenzeichen von Dolby Laboratories.
- "DTS" und "DTS Digital Out" sind eingetragene Warenzeichen von Digital Theater Systems Inc.

# **Anzeigeoptionen einstellen**

- 1. Aktivieren Sie am DVD-Player den Stoppmodus. Drücken Sie die Taste MENU auf der Fernbedienung.
- 2. Wählen Sie mit den Richtungstasten (auf/ab) die Option **Setup** aus. Drücken Sie anschließend die Richtungstaste (rechts) oder die Taste ENTER.
- 3. Wählen Sie mit den Richtungstasten (auf/ab) die Option **Anzelgeoptionen** aus. Drücken Sie anschließend die Richtungstaste (rechts) oder die Taste ENTER.

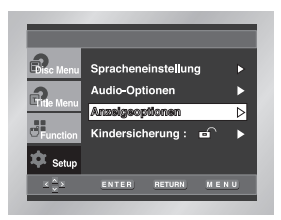

4. Wählen Sie mit den Richtungstasten (auf/ab) den gewünschten Menüpunkt. Drücken Sie anschließend die Richtungstaste (rechts) oder die Taste ENTER.

#### **Bildformat**

- Stellen Sie das Bildformat entsprechend dem Fernsehgerät ein, an das der DVD-Player angeschlossen ist.
- 1. 4:3 Normal: Wählen Sie diese Einstellung, wenn Sie ein 16:9-Bild auf einem normalen 4:3-Bildschirm anzeigen möchten. Am oberen und unteren Bildrand erscheinen dann schwarze Streifen.
- 2. 4:3 Passend: Wählen Sie dieses Format, wenn Sie auf einem 4:3-Bildschirm ein Bildschirm-füllendes Bild anzeigen möchten. Das Bild wird dann an den Seiten etwas abgeschnitten.
- 3. 16:9 Breit: Wählen Sie das 16:9-Breitbildformat, wenn Sie ein Fernsehgerät mit 16:9-Bildschirm angeschlossen haben.

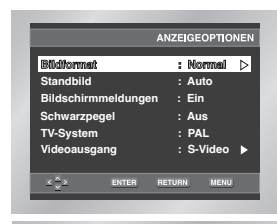

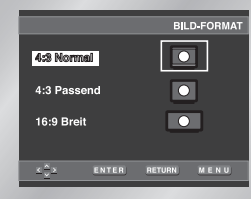

#### **Standbild**

- Diese Option dient zur Stabilisierung des Standbilds und zur klareren Anzeige von kleiner Schrift.
- 1. Auto: Standard-Einstellung; der DVD-Player schaltet automatisch zwischen "Bereich" und "Einzelbild" um.
- 2. Bereich: Wählen Sie diese Einstellung, wenn das Bild im Auto-Modus zittert.
- 3. Einzelbild: Wählen Sie diese Einstellung, um kleine Schrift deutlicher darzustellen.

#### **Bildschirmmeldungen**

Mit dieser Funktion können Sie die Anzeige von Bildschirmmeldungen ein- oder ausschalten.

#### **<sup>O</sup>** Schwarzpegel

Mit dem Schwarzpegel können Sie die Helligkeit des Bildschirms einstellen.

#### **TV-System**

- 1. NTSC: Zur Wiedergabe von Disks im NTSC-Format. • Wenn das angeschlossene Fernsehgerät nur über einen PAL-Videoeingang verfügt, müssen Sie "PAL" wählen. Bei Auswahl von "PAL" ist das Interlaced-Ausgabeformat PAL 60 Hz.
	- Hat das Fernsehgerät nur einen NTSC-Eingang, müssen Sie "NTSC" wählen.
- 2. PAL: Zur Wiedergabe von Disks im PAL-Format. • Wenn das angeschlossene Fernsehgerät nur über einen NTSC-Videoeingang verfügt, müssen Sie "NTSC" wählen.
- Hat das Fernsehgerät nur einen PAL-Eingang, müssen Sie "PAL" wählen.

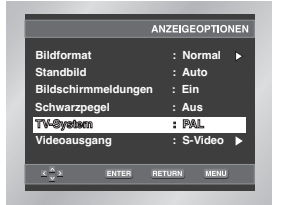

#### **O** Videoausgang

Mit dieser Option wählen Sie den Videoausgang aus. 1. S-Video: Wählen Sie diese Option, wenn Sie den

Video- oder S-Videoausgang nutzen wollen.

2. Komponenten (I-SCAN): Wählen Sie diese Option, wenn Sie den Komponentenausgang im Interlaced-Modus (625i/525i) nutzen wollen.

3. Komponenten (P-SCAN): Wählen Sie diese Option, wenn Sie den Komponentenausgang im Progressive-Modus (625p/525p) nutzen wollen.

- 4. Scart-Ausgang: Wählen Sie diese Option, wenn Sie den Scart-Ausgang nutzen wollen.
- RGB: Zur Ausgabe des RGB-Signals.
- S-Video: Zur Ausgabe des S-Video-Signals. • Video: Zur Ausgabe des (FBAS-)Videosignals.

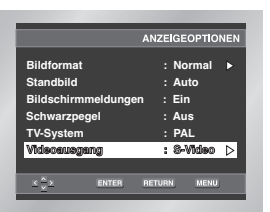

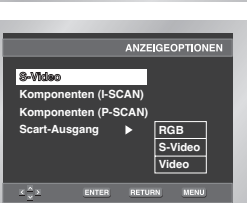

#### **Hinweise**

- Schlagen Sie in der Bedienungsanleitung Ihres Fernsehgeräts nach, ob das Fernsehgerät den Progressive Scan-Modus unterstützt. Folgen Sie ggf. den entsprechenden Anweisungen zur Einstellung des Fernsehgeräts.
- Wenn aufgrund einer falschen Einstellung des Videoausgangs am Fernsehbildschirm keine Anzeige des Bild vom DVD-Player erscheint, setzen Sie den DVD-Player zurück - siehe "Keine Bildanzeige vom DVD-Player aufgrund falscher Einstellung des Videoausgangs im Setup-Menü" auf Seite 31.

Die Kindersicherung funktioniert bei DVDs, die mit einer bestimmten Zugriffsstufe versehen wurden. Mit dieser Funktion können Sie verhindern, dass Kinder für sie ungeeignete DVDs ansehen. Es gibt acht Zugriffsstufen für Disks.

- 1. Aktivieren Sie am DVD-Player den Stoppmodus (Wiedergabe gestoppt). Drücken Sie die Taste MENU auf der Fernbedienung.
- 2. Wählen Sie mit den Richtungstasten (auf/ab) die Option **Setup** aus. Drücken Sie anschließend die Richtungstaste (rechts) oder die Taste ENTER.
- 3. Wählen Sie mit den Richtungstasten (auf/ab) die Option **Kindersicherung** aus. Drücken Sie anschließend die Richtungstaste (rechts) oder die Taste ENTER.

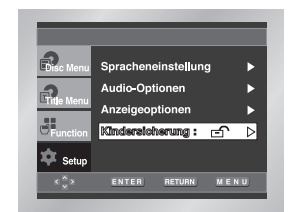

4. Wenn Sie ein Passwort verwenden möchten, wählen Sie mit den Richtungstasten (links/rechts) die Option **Ja**.

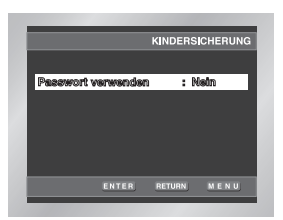

5. Geben Sie Ihr Passwort ein. Sie werden aufgefordert, das Passwort zur Bestätigung nochmals einzugeben. Geben Sie Ihr Passwort nochmals ein. Die Kindersicherung ist aktiviert ( $\bigcirc$ ).

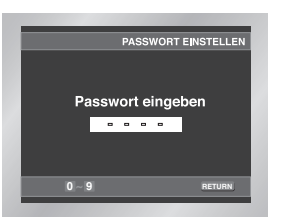

# **Anzeigeoptionen einstellen Kindersicherung einstellen**

# **Kindersicherung einstellen**

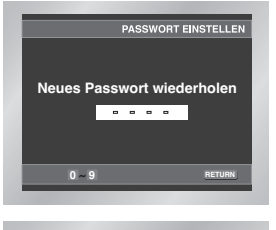

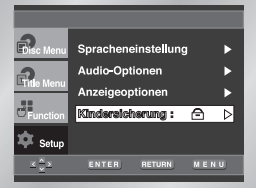

## **Sicherungsstufe einstellen**

- 1. Aktivieren Sie am DVD-Player den Stoppmodus (Wiedergabe gestoppt). Drücken Sie die Taste MENU auf der Fernbedienung.
- 2. Wählen Sie mit den Richtungstasten (auf/ab) die Option **Setup** aus. Drücken Sie anschließend die Richtungstaste (rechts) oder die Taste ENTER. Die Kindersicherung wurde zuvor aktiviert ( $\bigcirc$ ).

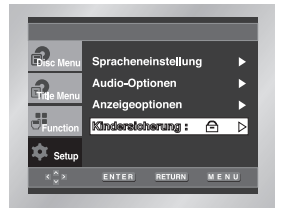

- 3. Wählen Sie mit den Richtungstasten (auf/ab) die Option **Kindersicherung** aus. Drücken Sie anschließend die Richtungstaste (rechts) oder die Taste ENTER.
- 4. Geben Sie Ihr Passwort ein. Das vollständige Kindersicherungsmenü erscheint.

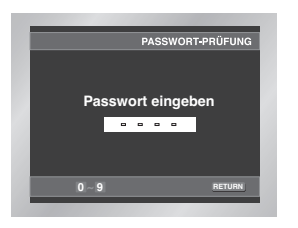

5. Wählen Sie mit den Richtungstasten (auf/ab) die **Sicherungsstufe**, und drücken Sie anschließend die Richtungstaste (rechts) oder die Taste ENTER.

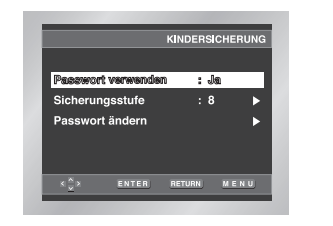

- 6. Wählen Sie die gewünschte Sicherungsstufe mit den Richtungstasten (auf/ab) aus. Wenn Sie beispielsweise die Stufe 6 wählen, können Disks der Stufe 7 und 8 nicht abgespielt werden. - Zum Ausschalten der Kindersicherung stellen Sie die Option **Passwort verwenden** mit den Richtungstasten (rechts/ links) auf **Nein**.
- **z.B.)** Sicherungsstufe 6 wählen:

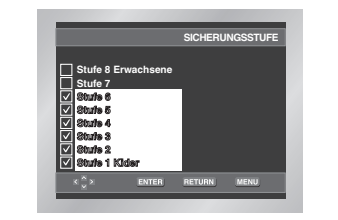

#### **Passwort ändern:**

- Markieren Sie **Passwort ändern** mithilfe der Richtungstasten (auf/ab). Drücken Sie die Richtungstaste (rechts) oder die Taste ENTER.
- Das Menü **Neues Passwort eingeben** erscheint.
- Geben Sie das neue Passwort ein. Wiederholen Sie die Eingabe, um das neue Passwort zu bestätigen.

#### **Hinweise**

• **Wenn Sie während der Einstellung das Setup-Menü ausblenden oder zum Anfangsmenü zurückkehren wollen:**

Drücken Sie die Taste MENU bzw. die Taste **RETURN.** 

• Falls Sie Ihr Passwort vergessen haben, können Sie in der Tabelle zur Fehlerbeseitigung unter "Passwort vergessen" nachsehen - siehe Seite 30.

# **Fehlersuche und -behebung**

Sollten Probleme mit dem DVD-Player auftreten, probieren Sie die folgenden Lösungsvorschläge aus, bevor Sie sich über Ihren Fachhändler an den Kundendienst wenden. Samsung-Hotline: 0180-5 12 12 13 Fax: 0180-5 12 12 14 (EUR 0,12/Minute)

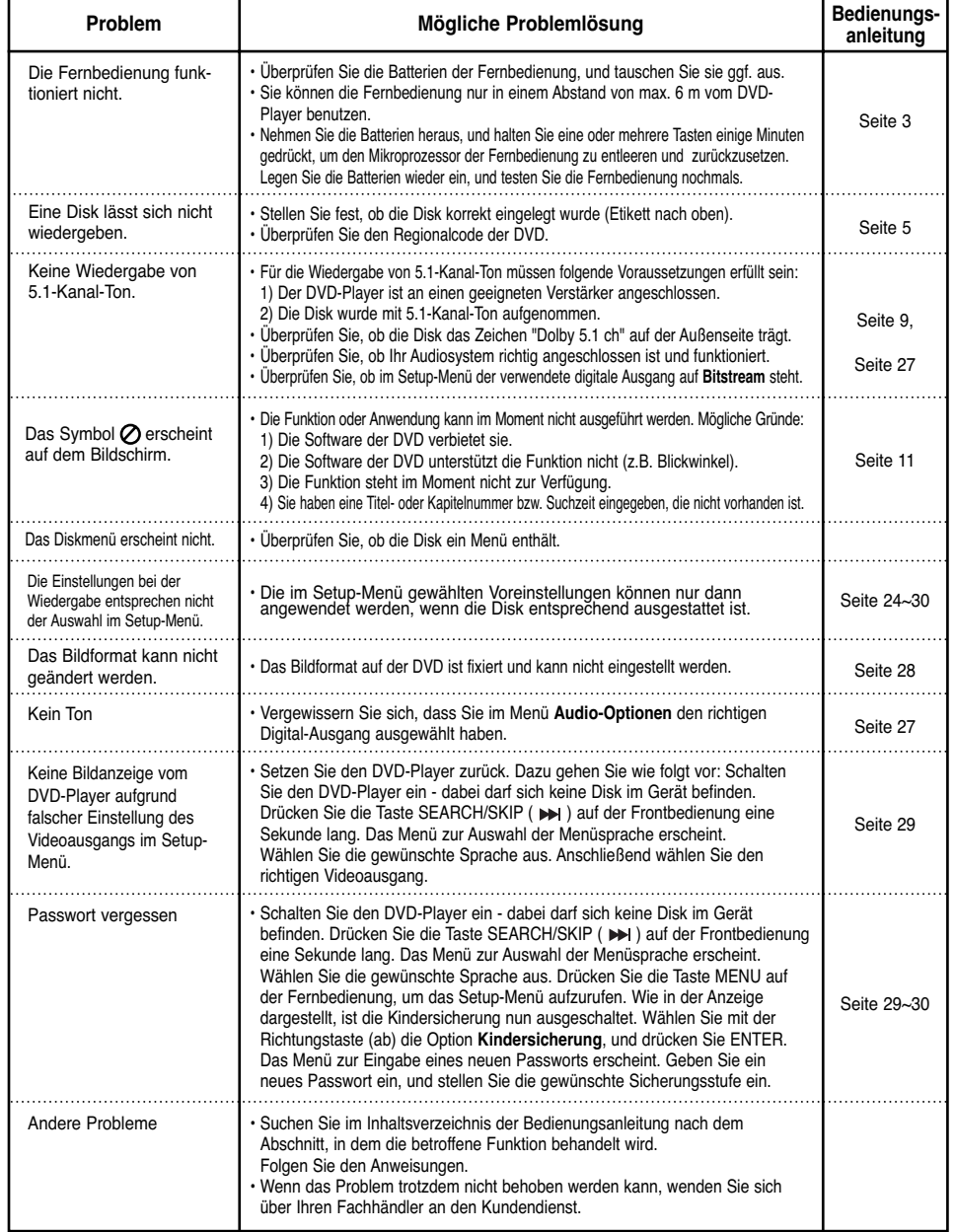

# **Technische Daten**

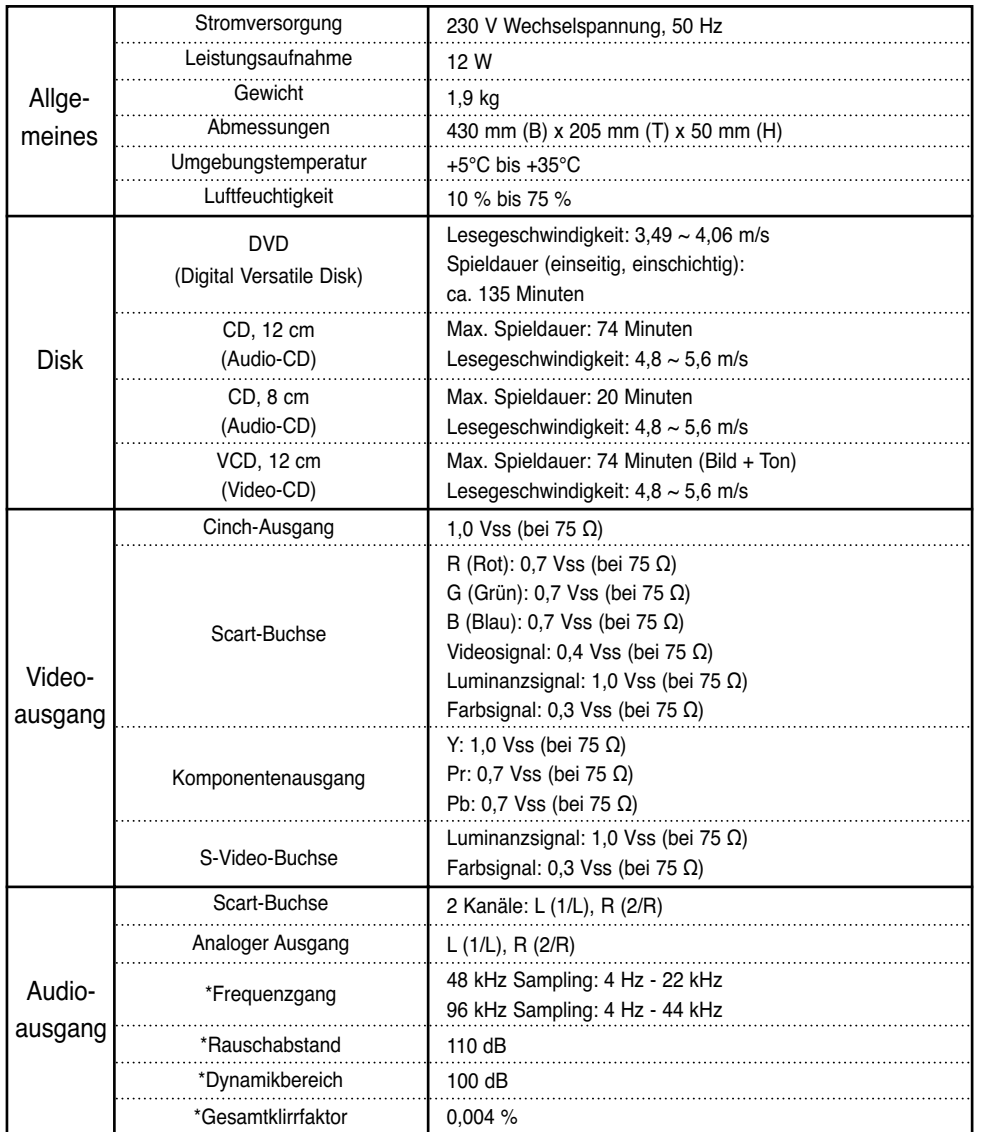

\*: Nennwert

• Änderungen der technischen Daten bleiben vorbehalten.

• Bei Gewicht und Abmessungen handelt es sich um Richtwerte.

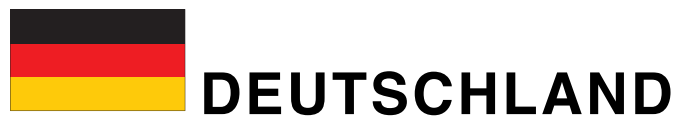

Auf dieses Samsung-Produkt wird vom Hersteller eine zwölfmonatige Garantie gegen Material- und Verarbeitungsfehler gegeben. Die Garantiezeit beginnt mit dem Kauf des Gerätes beim Fachhändler. Sollte es erforderlich werden, Garantieleistungen in Anspruch zu nehmen, wenden Sie sich bitte an den Fachhändler, bei dem Sie das Gerät erworben haben. Garantieleistungen können jedoch auch von Samsung-Vertragswerkstätten in anderen Ländern eingefordert werden; dabei gelten die Garantiebedingungen des jeweiligen Landes. Bei Fragen zu unseren Vertragswerkstätten wenden Sie sich bitte an folgende Adresse:

#### **Samsung Electronics GmbH Samsung-Haus Am Kronberger Hang 6 65824 Schwalbach/Ts. Samsung-Hotline: 0180-5 12 12 13 FAX: 0180-5 12 12 14 (EUR 0,12/Min.)**

#### ■ GARANTIFBEDINGUNGEN

- 1. Bei der Anmeldung von Garantieansprüchen muss der Kunde die vollständig und richtig ausgefüllte Garantiekarte sowie die Originalrechnung oder den vom Händler ausgestellten Kassenbeleg oder eine entsprechende Bestätigung vorlegen. Die Seriennummer am Gerät muss lesbar sein.
- 2. Es liegt im Ermessen von Samsung, ob die Garantie durch Reparatur oder durch Austausch des Gerätes bzw. des defekten Teils erfüllt wird. Weitere Ansprüche sind ausgeschlossen.
- 3. Garantie-Reparaturen müssen von Samsung-Fachhändlern oder Samsung-Vertragswerkstätten ausgeführt werden. Bei Reparaturen, die von anderen Händlern durchgeführt werden, besteht kein Anspruch auf Kostenerstattung, da solche Reparaturen sowie Schäden, die dadurch am Gerät entstehen können, von dieser Garantie nicht abgedeckt werden.
- 4. Soll das Gerät in einem anderen als dem Land betrieben werden, für das es ursprünglich entwickelt und produziert wurde, müssen eventuell Veränderungen am Gerät vorgenommen werden, um es an die technischen und/oder sicherheitstechnischen Normen dieses anderen Landes anzupassen. Solche Veränderungen sind nicht auf Material- oder Verarbeitungsfehler des Gerätes zurückzuführen und werden von dieser Garantie nicht abgedeckt. Die Kosten für solche Veränderungen sowie für dadurch am Gerät entstandene Schäden werden nicht erstattet.
- 5. Ausgenommen von der Garantieleistung sind:
	- a) Regelmäßige Inspektionen, Wartung und Reparatur oder Austausch von Teilen aufgrund normaler Verschleißerscheinungen;
	- b) Transport- und Fahrtkosten sowie durch Auf- und Abbau des Gerätes entstandene Kosten;
	- c) Missbrauch und zweckentfremdete Verwendung des Gerätes sowie falsche Installation;
	- d) Schäden, die durch Blitzschlag, Wasser, Feuer, höhere Gewalt, Krieg, falsche Netzspannung, unzureichende Belüftung oder andere von Samsung nicht zu verantwortende Gründe entstanden sind.
- 6. Diese Garantie ist produktbezogen und kann innerhalb der Garantiezeit von jeder Person, die das Gerät legal erworben hat, in Anspruch genommen werden.
- 7. Die Rechte des Käufers nach der jeweils geltenden nationalen Gesetzgebung, d. h. die aus dem Kaufvertrag abgeleiteten Rechte des Käufers gegenüber dem Verkäufer wie auch andere Rechte, werden von dieser Garantie nicht angetastet. Soweit die nationale Gesetzgebung nichts anderes vorsieht, beschränken sich die Ansprüche des Käufers auf die in dieser Garantie genannten Punkte. Die Samsung Ltd. sowie deren Tochtergesellschaften und Händler haften nicht für den indirekten bzw. in Folge auftretenden Verlust von Schallplatten, CDs, Video- und Audiokassetten oder anderem ähnlichen Material bzw. Zusatzgeräten.

# **EUROPÄISCHE GARANTIEKARTE**